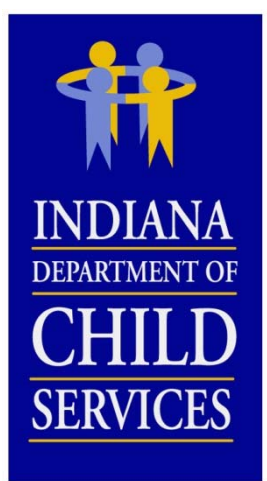

#### **Indiana DCS Cost Report Training for CY 2015 (2017 Rates)**

#### **OVERVIEW**

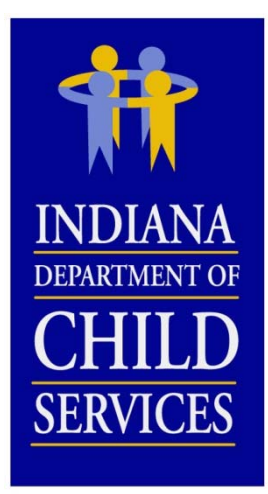

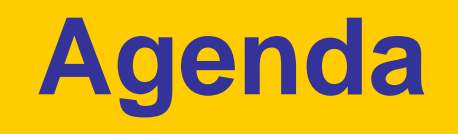

- Background Information
- Cost Report Process
- Cost Report Completion
- I-Rate Walk Through
- Questions and Answers

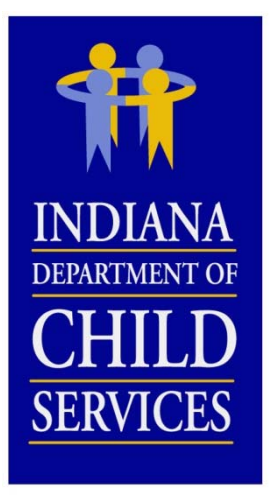

### **Title IV-E**

#### **Social Security Act Sec. 475. [42 U.S.C. 675]**

"(4)(A) The term "foster care maintenance payments" means payments to cover the cost of (and the cost of providing) food, clothing, shelter, daily supervision, school supplies, a child's personal incidentals, liability insurance with respect to a child, reasonable travel to the child's home for visitation, and reasonable travel for the child to remain in the school in which the child is enrolled at the time of placement"

*Source: http://www.ssa.gov/OP\_Home/ssact/title04/0475.htm*

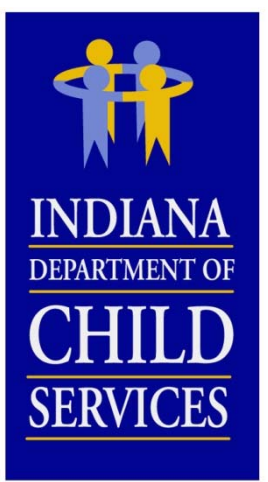

### **Title IV-E**

#### **Code of Federal Regulations, Title 45 (Public Welfare) 45 CFR 1356.60(c)(2)**

"(2) The following are examples of allowable administrative costs necessary for the administration of the foster care program:

- (i) Referral to services;
- (ii) Preparation for and participation in judicial determinations;
- (iii) Placement of the child;
- (iv) Development of the case plan;
- (v) Case reviews;
- (vi) Case management and supervision;
- (vii) Recruitment and licensing of foster homes and institutions;
- (viii) Rate setting; and
- (ix) A proportionate share of related agency overhead.
- (x) Costs related to data collection and reporting"

*Source: http://www.gpo.gov/fdsys/pkg/CFR-2004-title45-vol4/xml/CFR-2004-title45-vol4-sec1356-60.xml*

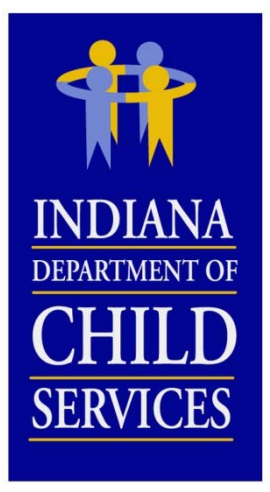

#### **Rates**

#### **Cost Based Rate…**

- Eligible Costs  $\div$  Utilization = Payment Rate
- Disallowances

*(Listed in order as it is applied to the report)*

- Salary Cost Limit
- Fringe Benefit Cost Limit
- Staffing Ratio/Caseload Ratio Cost Limit
- Occupancy Cost Limit *(not applicable to LCPAs)*
- Administrative Cost Limit
- Profit Margin
- Rate Adjustments
	- COLA
	- Stabilization Factor
	- Rate Year Adjustment
	- Performance
	- $\bullet$ Program/Cost Structure Change

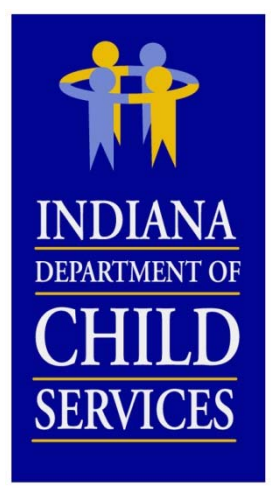

### **Random Moment Sample**

- Means of distributing/allocating costs
- Federal Funding (Title IV-E)
- RTSP
	- Paper Sample
	- 3,000 samples per quarter
- LCPA
	- Email
	- 2,600 samples per quarter
- Contact DCS
	- <u>RMS@dcs.IN.gov</u>

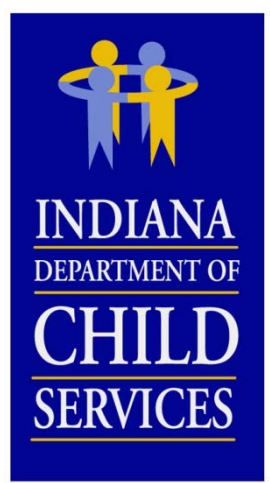

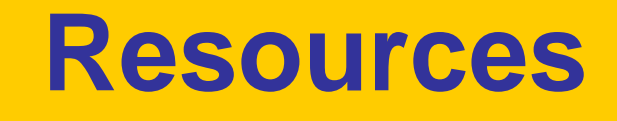

Uniform Administrative Requirements, Cost Principles, and Audit Requirements for Federal Awards:

http://www.gpo.gov/fdsys/pkg/FR-2013-12-26/pdf/2013-30465.pdf

USDA Expenditures on Children by Families: http://www.cnpp.usda.gov/ExpendituresonChildrenbyFamilies.htm

Social Security Act: http://www.ssa.gov/OP\_Home/ssact/title04/0400.htm

Code of Federal Regulations, Title 45–Public Welfare: http://www.gpo.gov/fdsys/pkg/CFR-2007-title45-vol4/pdf/CFR-2007 title45-vol4-part1356.pdf

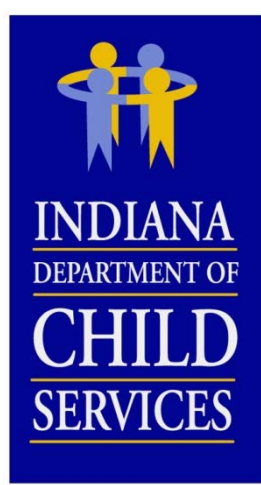

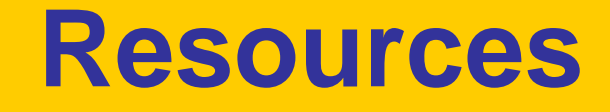

#### RTSP (465 IAC 2-16) & CPA (465 IAC 2-17)

http://www.in.gov/legislative/iac/iac\_title?iact=465

Cost Report Instructions

http://www.in.gov/dcs/2334.htm

RTSP Provider Manual 2013

http://www.in.gov/dcs/files/Rulesresidentialprovidermanual2013.pdf

CPA Provider Manual 2013

http://www.in.gov/dcs/files/RulesChildplacingagencyprovidermanua l12312.pdf

DCS Rate Setting Salary & Wage Guide

http://www.in.gov/dcs/2334.htm *(COMING SOON FOR CY 2014)*

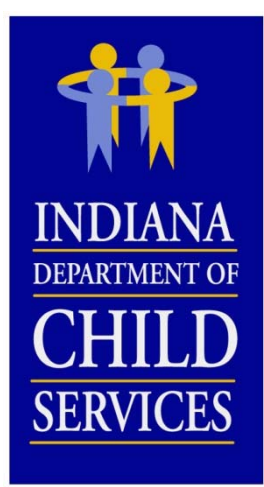

### **Cost Report Process**

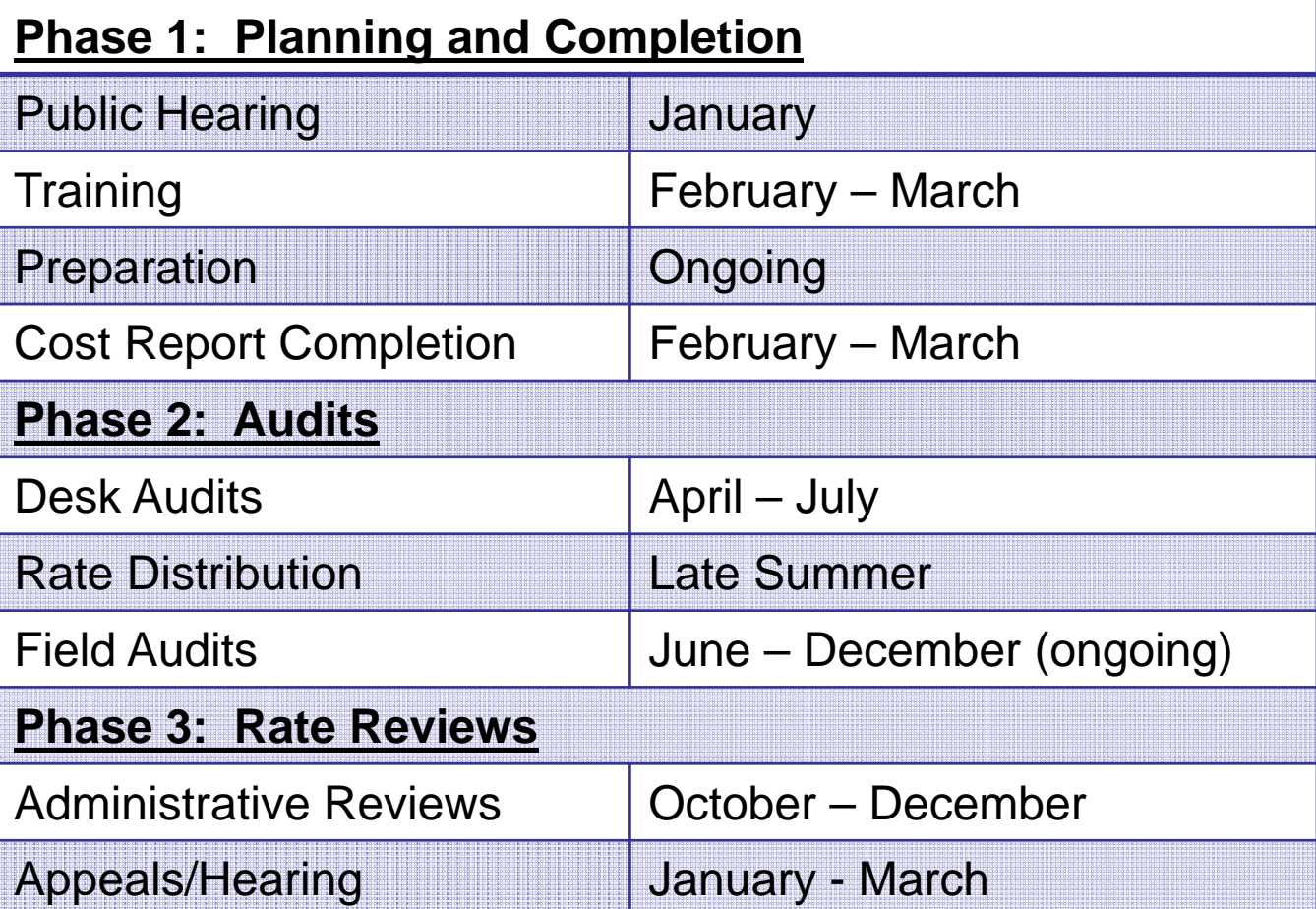

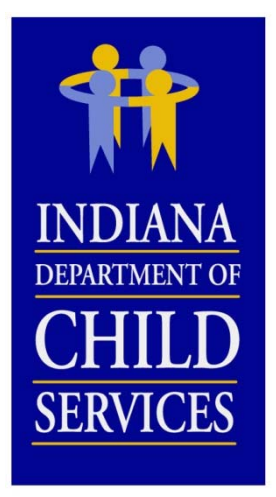

# **Cost Report Completion**

#### **What you'll need…**

- – Program Information
	- Any new / changing programs?
- Financial Information
- Census / Utilization Information
- Allocation Methodologies *I-RATE COST ALLOCATION FUNCTION*

#### **Include Actual Costs**

- **NO** Estimates (unless budget report)
- **NO** "Other" (exception: where noted)
- **NO** Budgeted Figures (exception: new program)

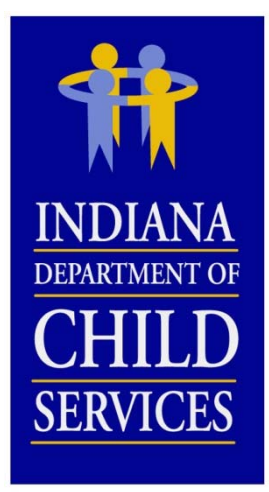

### **Budgeted Reports**

- Contact DCS Rate Setting Unit if a report is needed for a new program
- Pro-Forma (12 month of data)
	- If partial actual costs, project out to full year
- How to complete?
	- Mirror existing report
	- Based on budgeted data
- Utilization?
	- Calculate at appropriate utilization percentage
	- Back into based on FTEs

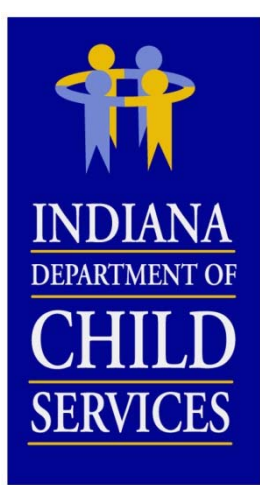

### **Budgeted Reports**

#### **How to Calculate Utilization using FTEs**

**RTSP Utilization** =  $\frac{1}{3}$  (§3.1 + §3.3 Time Study allocated FTEs)  $\div$  4.2}  $\times$  Staffing Ratio]  $\times$  365

**LCPA Utilization** =  $(§3.1 + §3.3$  Time Study allocated FTEs)  $\times$  Caseload Ratio]  $\times$  365

- $\bullet$  RTSP
	- §3.1 Time Study allocated FTEs = 20.5100
	- §3.3 Time Study allocated FTEs = 4.4900
	- Staffing Ratio Limit = 2.7000
	- [{(20.5100 + 4.4900) ÷ 4.2} × 2.7000] × 365 = 5,866
	- *If utilization result is greater than licensed capacity, adjust FTEs*
- LCPA
	- §3.1 Time Study allocated FTEs = 20.5100
	- §3.3 Time Study allocated FTEs = 4.4900
	- Staffing Ratio Limit = 5.5000 (arbitrary number between 5 and 7).
	- [ (20.5100 + 4.4900) × 5.5000] × 365 = 50,188

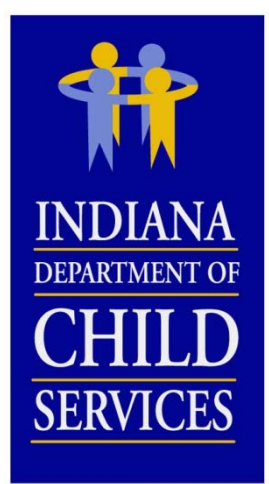

### **Cost Identification**

#### **Allocation Methodologies**

- •Appropriate way of dispersing costs
- When used?
	- Account tied to multiple programs/cost centers
	- Account tied to multiple cost columns
- What to do?
	- Excel
	- Review
	- Account for 100% of cost
	- Reconcile
	- Be consistent (Cost & FTE allocations)

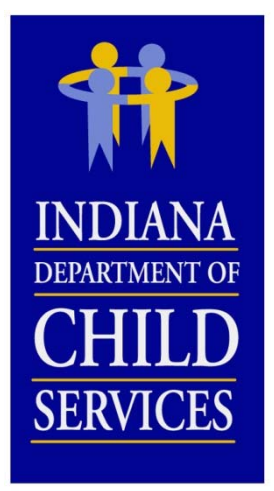

### **Cost Identification**

#### **Examples Allocation Methodologies**

- Direct
- Utilization
- Revenue
- FTE
- Acuity of Child/Program
- Square Footage
- Meals Served
- Travel Logs
- Work Orders
- Handsets

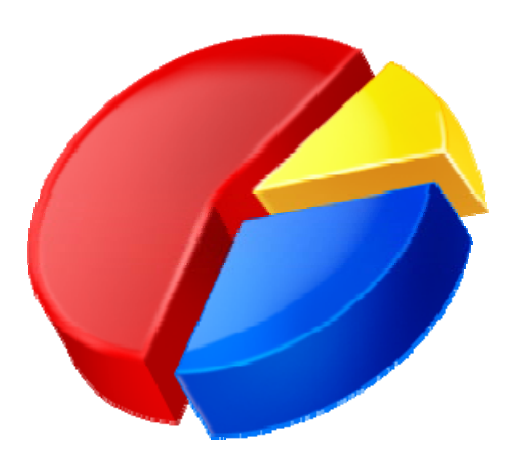

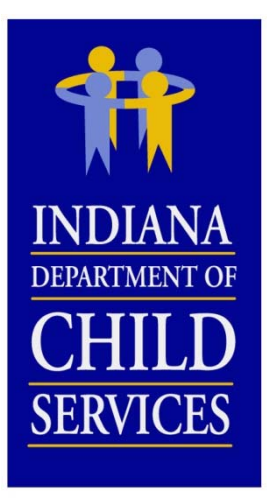

*Note:*

*More thorough description included within instructions*

### **Cost Report Cost Columns**

**Total:** Total of allocated cost columns**Administrative:** General and/or Programmatic Administrative **Maintenance (RTSP ONLY):** Food, Clothing, Shelter, Daily Supervision, Personal Incidentals **Adoption (LCPA ONLY):** Permanent placement of children **Time Study:** Primary direct care staff cost, Case Managers, Licensing & Recruiting staff **Case Management:** Case plan and case development **Non IV-E (IL & Recreation):** Non-supervision recreation or Independent Living **Behavioral Health:** Counseling, Therapy, Crisis Intervention **Medical:** Administering medical procedures **Education:** On-site school/classroom related costs**Unallowable:** Federally Unallowable or unallowable per 465 IAC 2-16-21(c) (RTSP, or 465 IAC 2-17-23(c) (CPA)

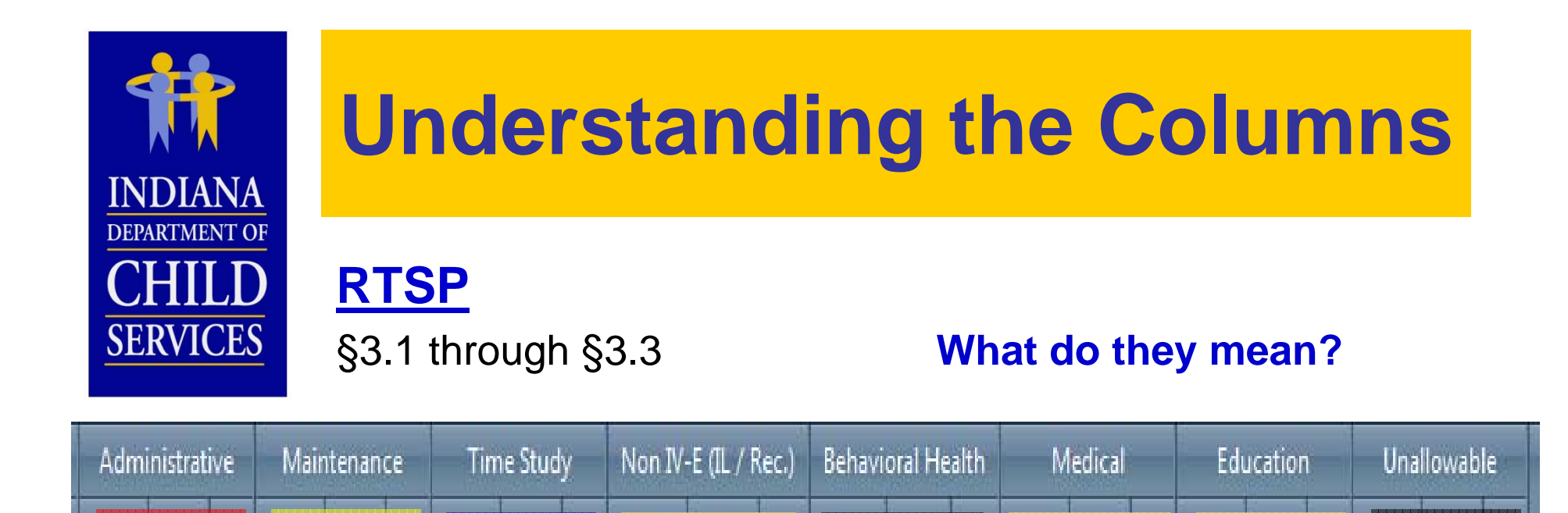

**A**: Subjected to (1) Salary Cost Limit and (2) Administrative Cost Limit; allocated by % of Direct **Costs** 

**D**

Cost FTE

**B**

**B**

**D**

Cost File

**B**: Maintenance, Non IV-E (IL & Recreation), and Education subjected to Salary Cost Limit, Medical is not; 100% included in payment rate

**B**

**A**

<u>e pro</u>

**B**

**C**

 $Cost$  FTE

- **C**: Subjected to (1) Salary Cost Limit and (2) Staffing Ratio Cost Limit; allocated by RMS %, included in payment rate
- **D**: Not subjected to any cost limit, not included in payment rate; does affect Administrative Allocation

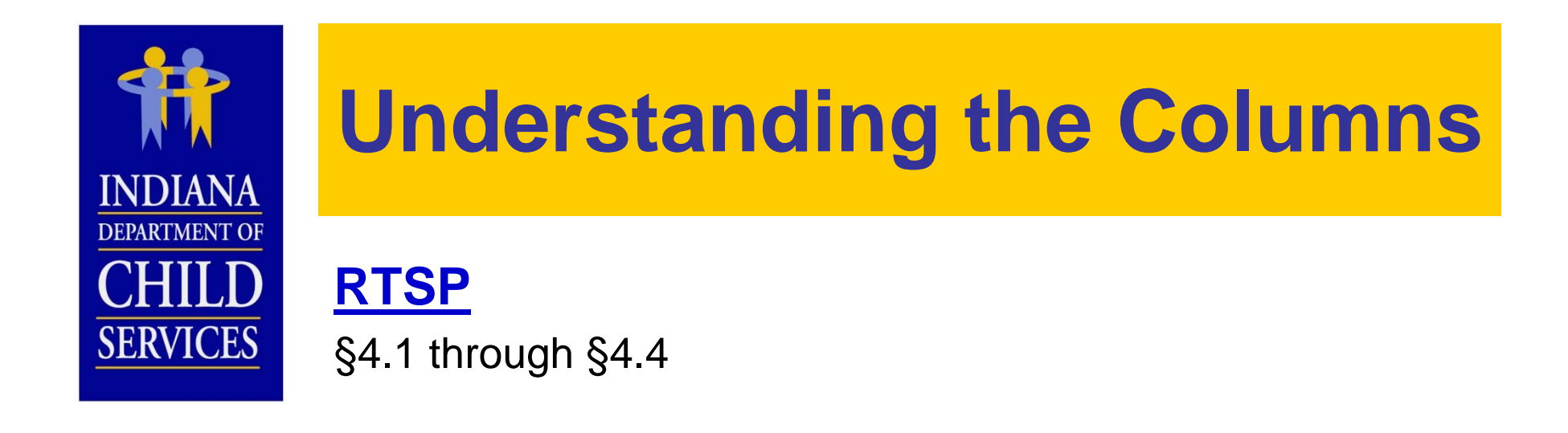

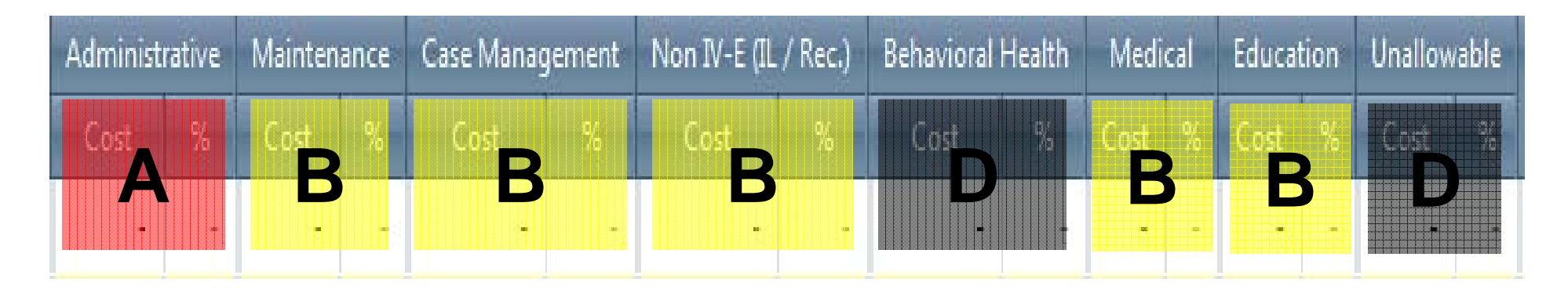

- **A**: Subjected to Administrative Cost Limit; allocated by % of Direct Costs
- **B**: Not subjected to any cost limit; 100% included in payment rate
- **D**: Not subjected to any cost limit, not included in payment rate; does affect Administrative Allocation

*Note: All costs of §4.3 Occupancy are subjected to Occupancy Cost Limit, regardless of its allocation* 

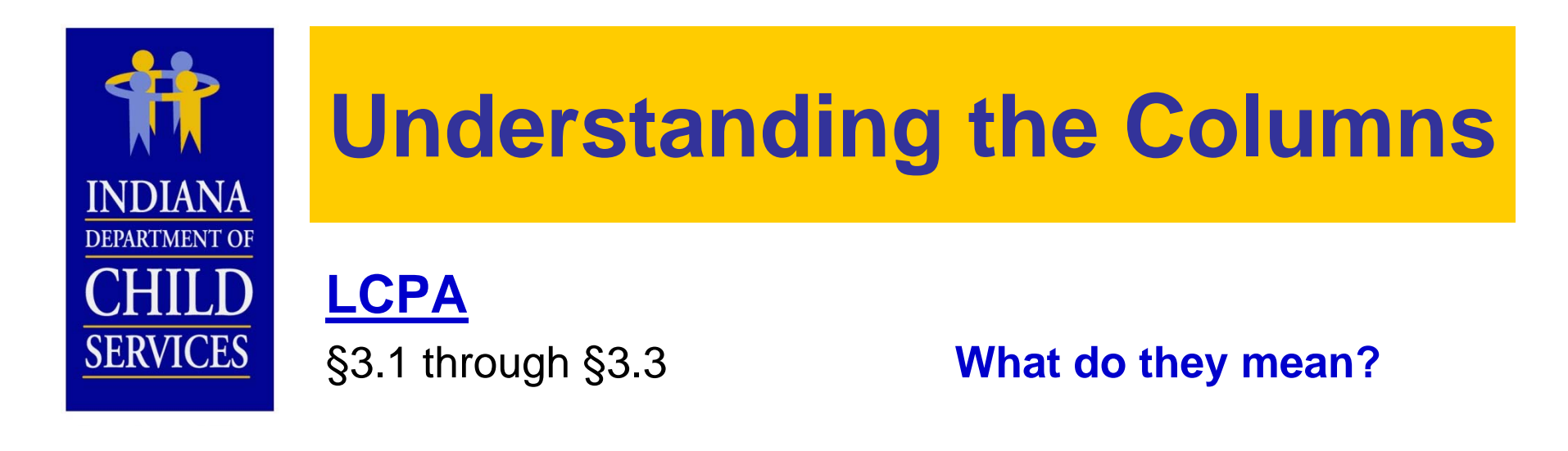

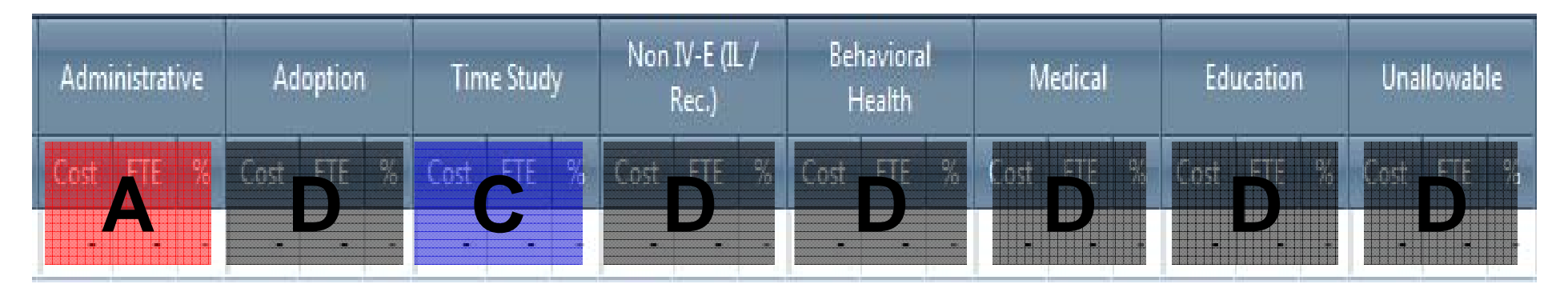

- **A**: Subjected to (1) Salary Cost Limit and (2) Administrative Cost Limit; allocated by % of Direct **Costs**
- **C**: Subjected to (1) Salary Cost Limit and (2) Caseload Ratio Cost Limit; allocated by RMS %s, included in payment rate
- **D**: Not subjected to any cost limit, not included in payment rate; does affect Administrative Allocation

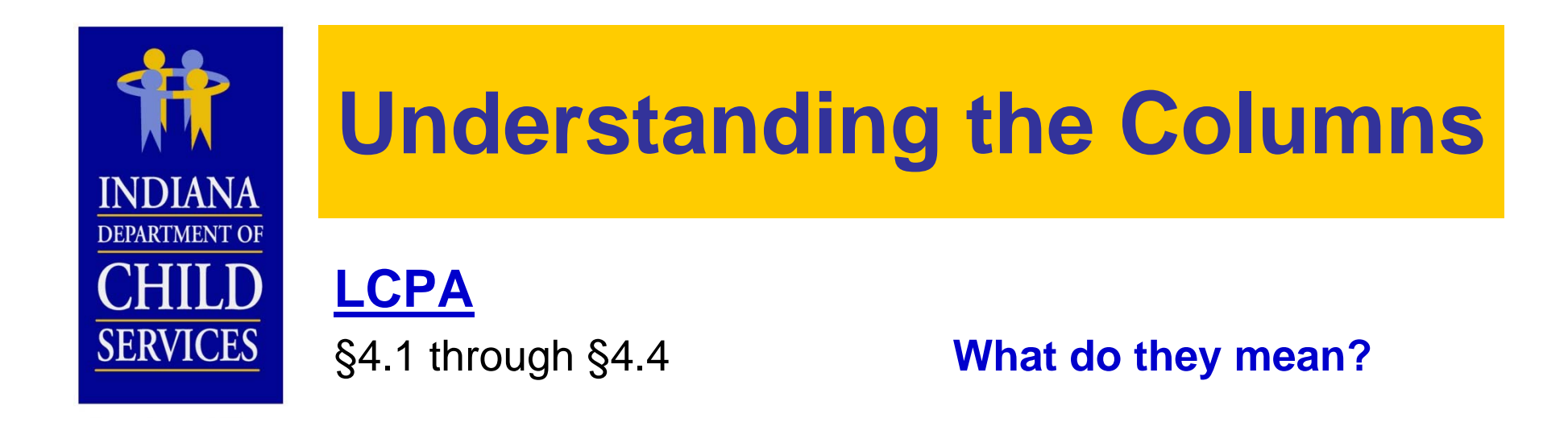

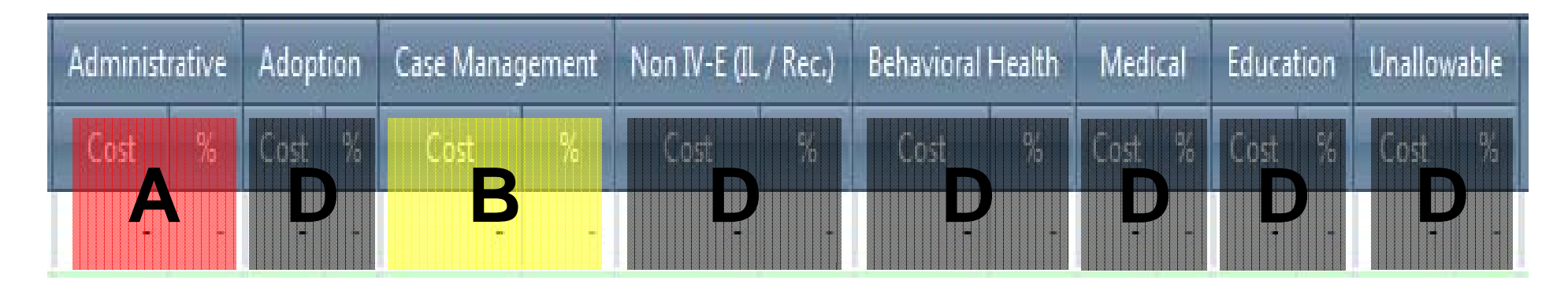

- **A**: Subjected to Administrative Cost Limit; allocated by % of Direct Costs
- **B**: Not subjected to any cost limit; 100% included in administrative payment rate
- **D**: Not subjected to any cost limit, not included in payment rate, does affect Administrative Allocation

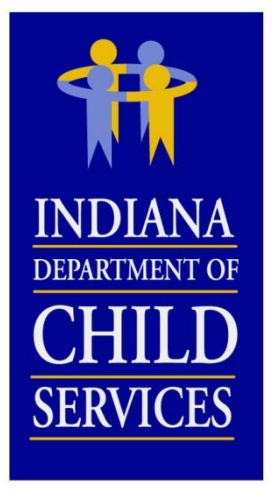

### **Desk Audits**

#### $\bullet$ Review

- $-$  Current data in comparison to past years
- $-$  Comparison of each cost report submitted to each other
- Reasonable…Allowable…Eligible
- $-$  Allocation methodologies
- $-$  Comparison to various benchmarks
- Contact Provider w/ Questions (via Issues Tab and email)
- $\bullet$  Costs may be reallocated based on correspondence w/ Provider
- $\bullet$ **Revisions**

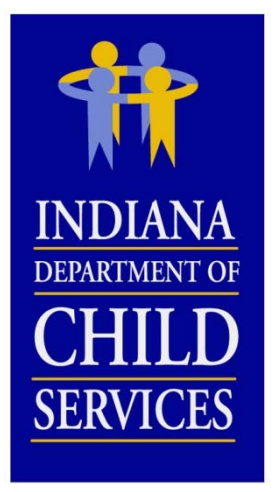

 $\bullet$ 

### **Cost Report Finalization**

#### Review by DCS Rate Setting Unit

- Cost Limits
	- $\bullet$ Fringe
	- Administrative
- $-$  Enhancements
	- $\bullet$  Rate Adjustments
		- COLA
		- $-$  Stabilization Factor
		- Rate Year Adjustment
	- Profit Margin (for profit agencies only)
- $\bullet$ Rate Letters & I-Rate Cost Reports
- $\bullet$  Contact DCS Rate Setting Unit w/ questions and/or comments
- $\bullet$ Information Session/Individual Sessions

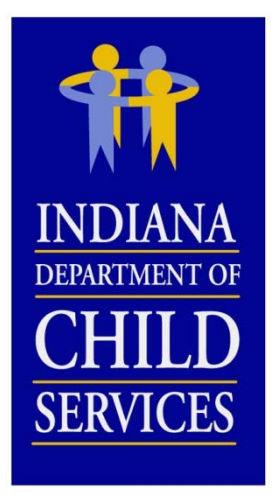

### **Rate Reviews/Appeals**

#### Administrative Review Requests

- Review of the rates
	- 465 IAC 2-16-26 (RTSP)
	- 465 IAC 2-17-27 (LCPA)
- When to submit?
- What to submit?

#### Appeal/Hearing Requests

- Appeal of the rates
	- 465 IAC 2-16-27 (RTSP)
	- 465 IAC2-17-28 (LCPA)
- When to submit?
- What to submit?

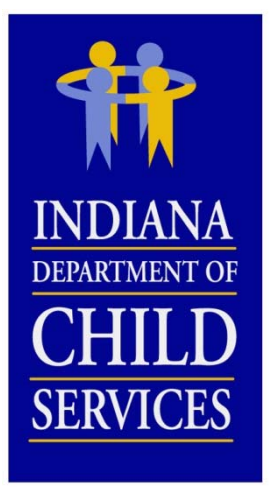

### **Field Audits**

#### **Why?**

- Compliance
- Educational

#### **Frequency?**

- ~ Every 2 3 Years
- Newer Providers Sooner

#### **Preparation**

- Maintain and copy all documentation
- Keep **GOOD** notes on how costs were determined
- Document **ALL** allocations of costs and FTE's

#### **Results**

- Report
- Findings (Weighting Tool)
- Rate Adjustment

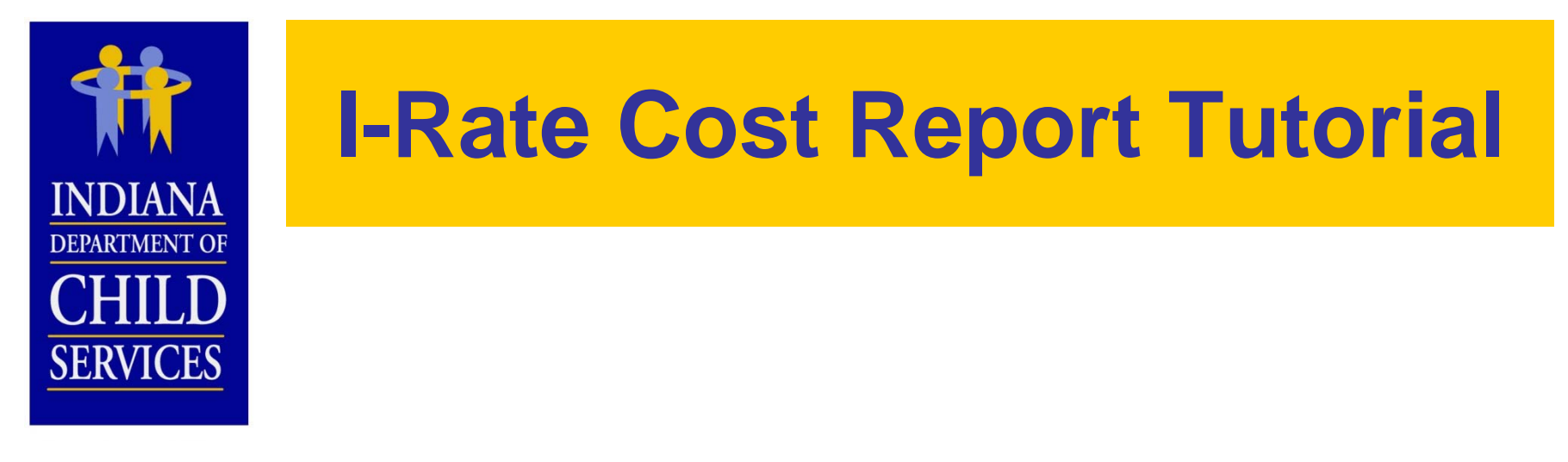

# I-Rate

I-Rate = Indiana DCS Rate Setting Program Access…

• https://magik.dcs.in.gov

– Click on "KidTraks" link on left

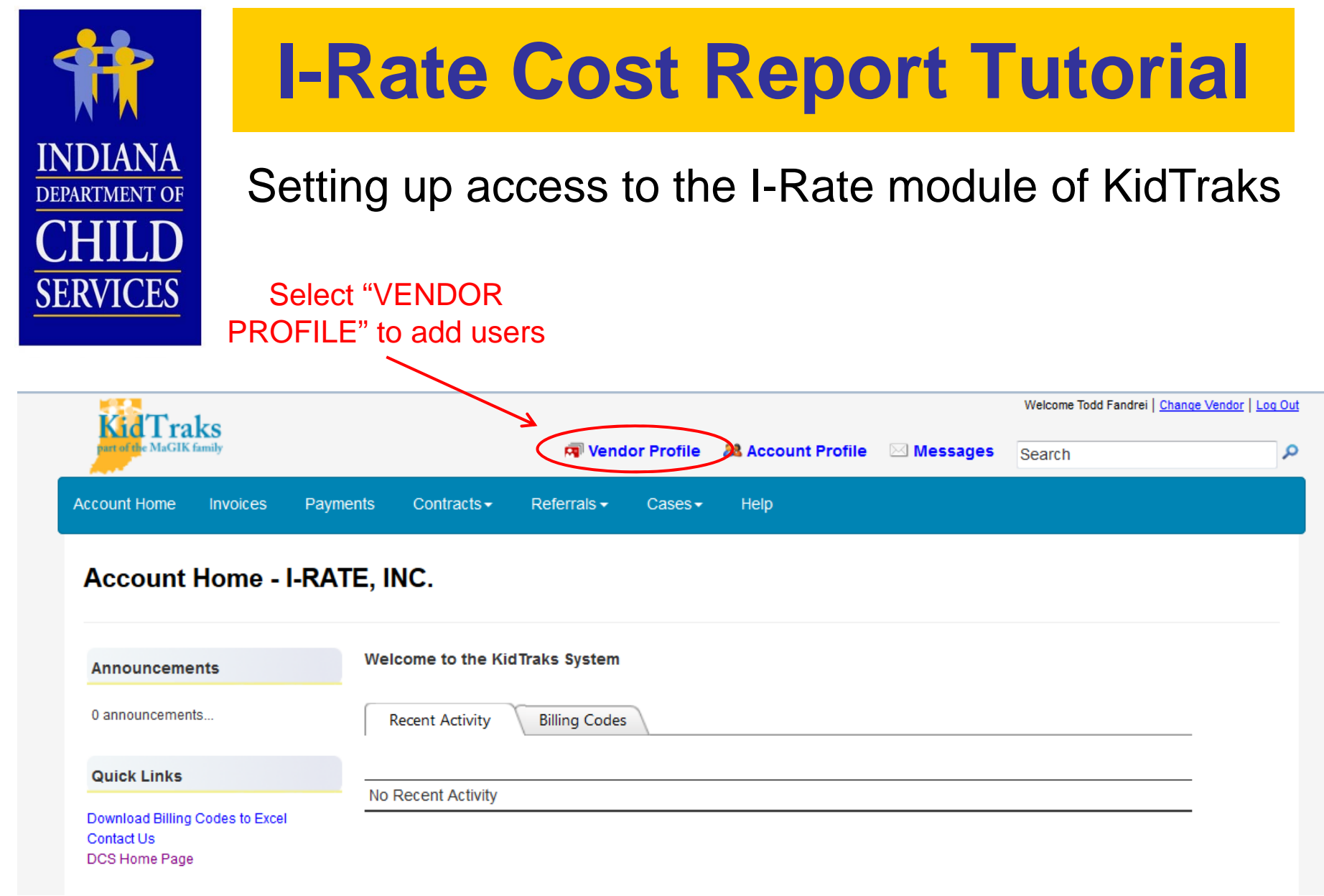

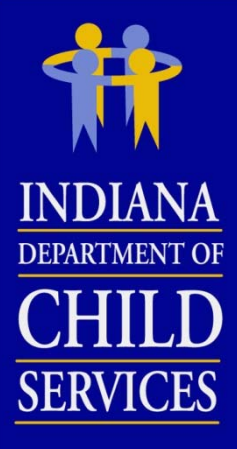

#### Setting up access to the I-Rate module of KidTraks

#### **Vendor Profile**

Profile Contact E-Invoicing Subscriptions -Preferences Receive Warrant Summary Notifications Electronically (When you sign up to receive electronic notifications of warrant summaries, you will no longer receive paper summaries by mail.) Select "Add Submit New User" or select a User's - Referral Notifications name to edit Centralized Referral MailBox: their **LCPA MailBox:** permissions**Residential MailBox:** Update - Authorized Users **Add New User Name Email Address Disabled Admin Role Todd Fandrei** toddfandrei@gmail.com N Y fiscal user **Chris Back** chrisback1983@gmail.com N N fiscal user **Corey Burns** corburns112@gmail.com N N fiscal user

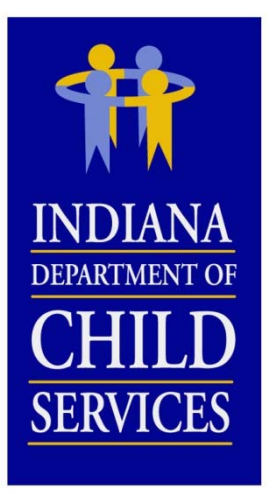

#### Authorized users in KidTraks need to have **"fiscal user"** selected as their "Role"

 User can be given "Create/Modify" or "Read Only" permission in I-Rate

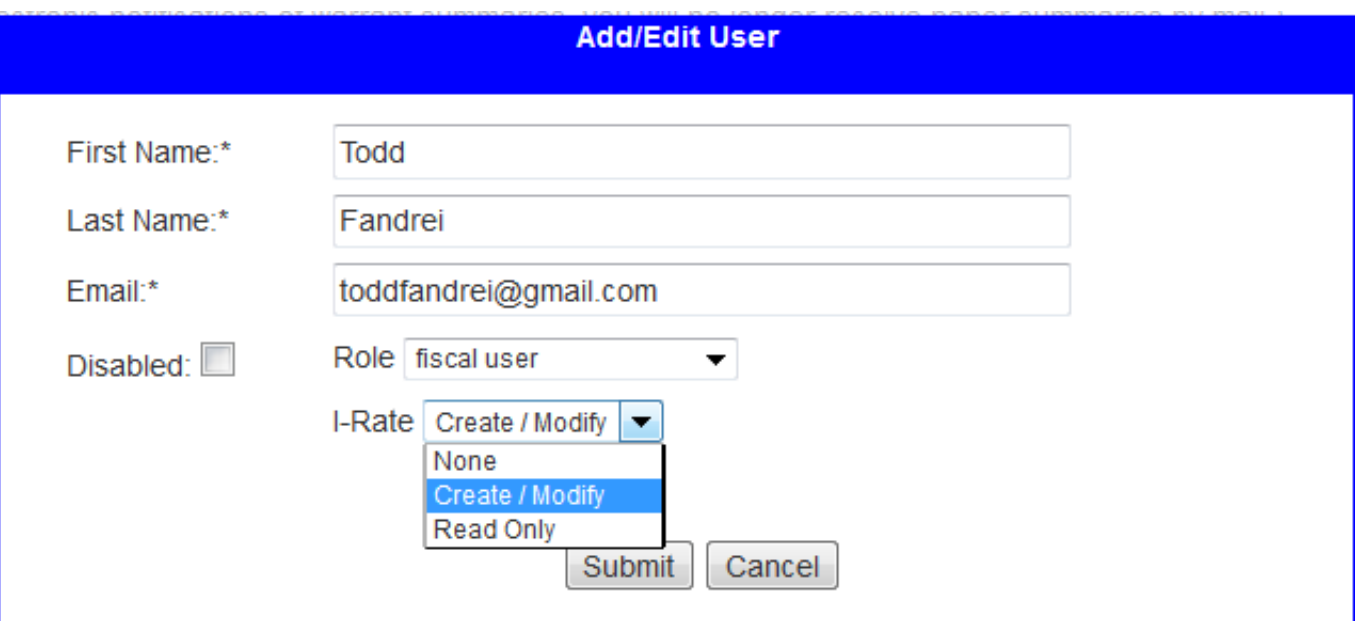

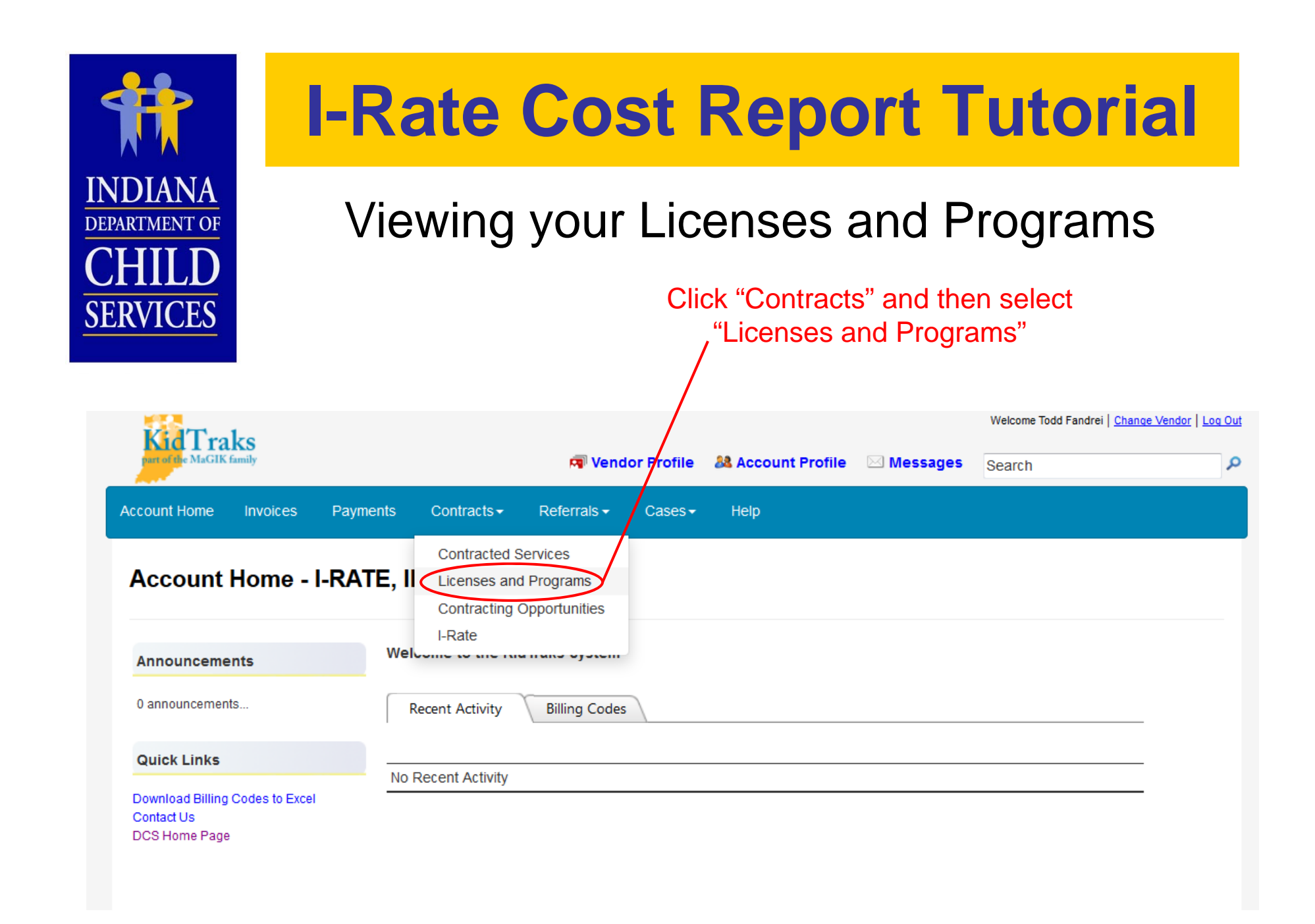

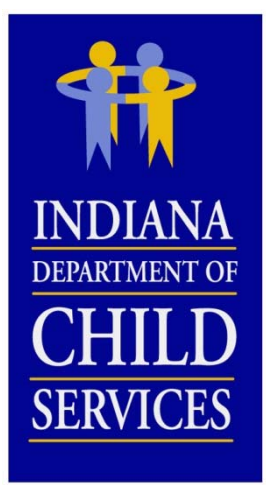

#### Viewing your Licenses and Programs

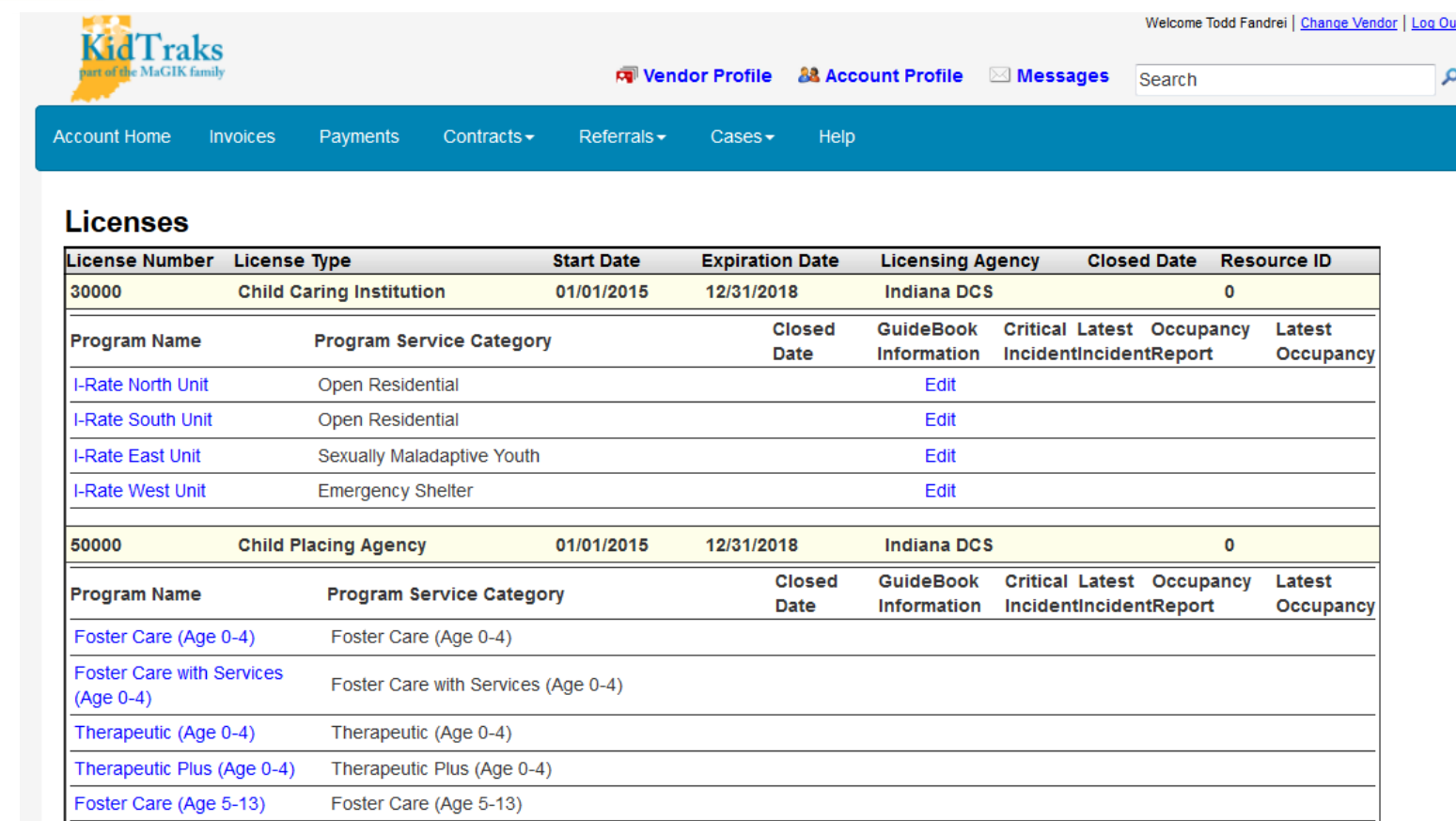

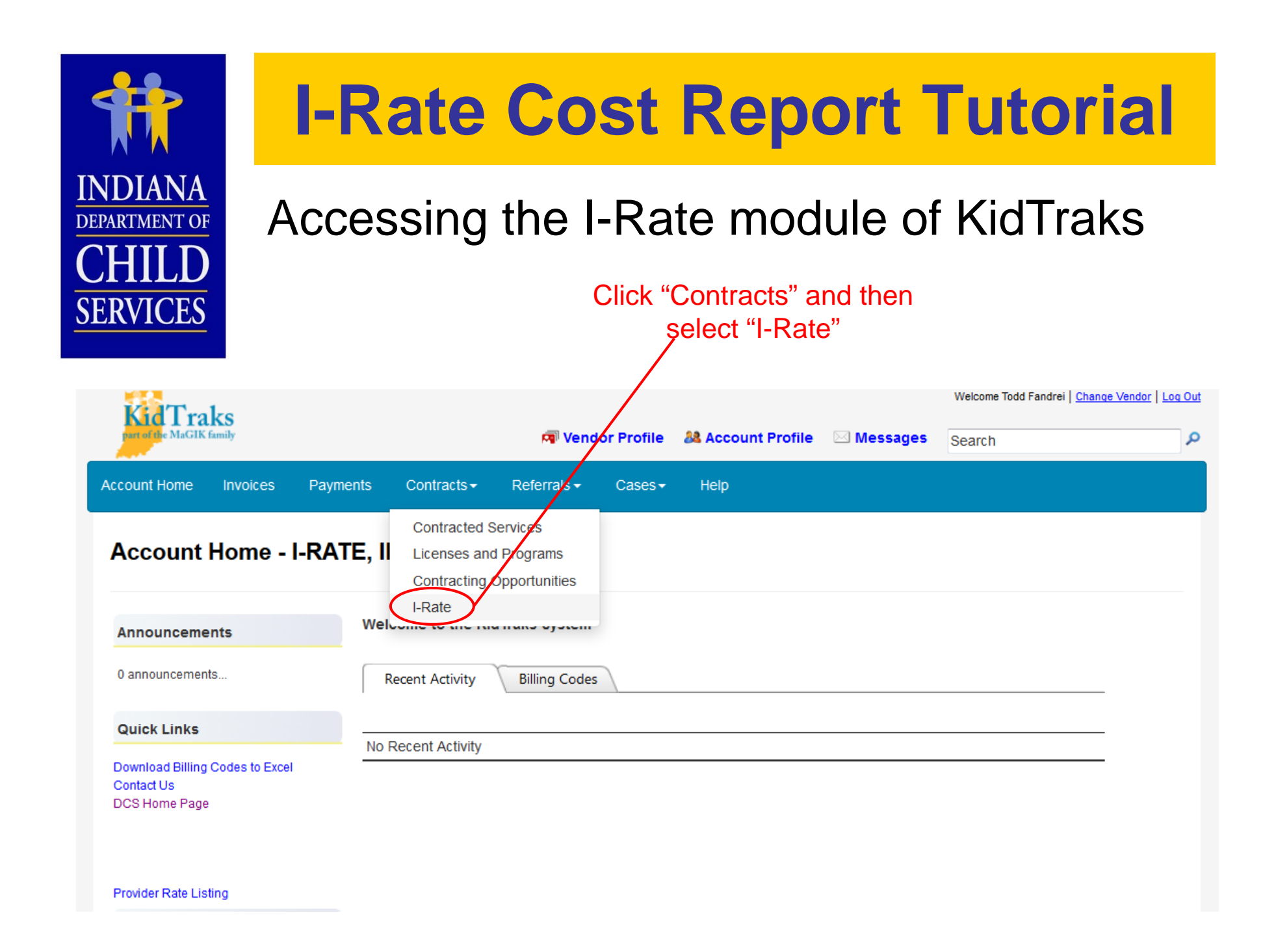

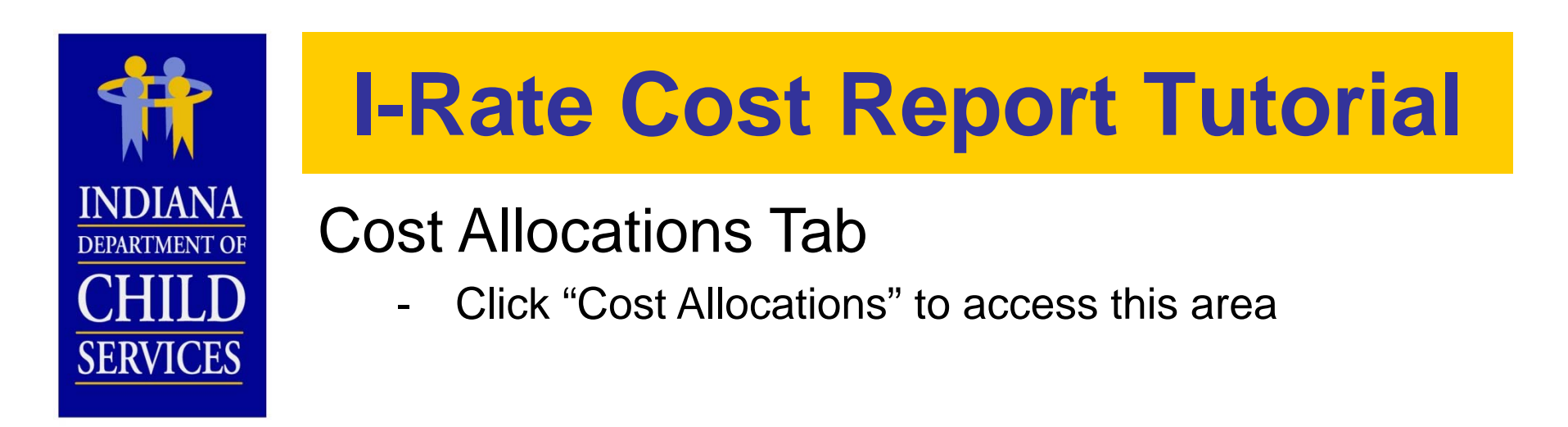

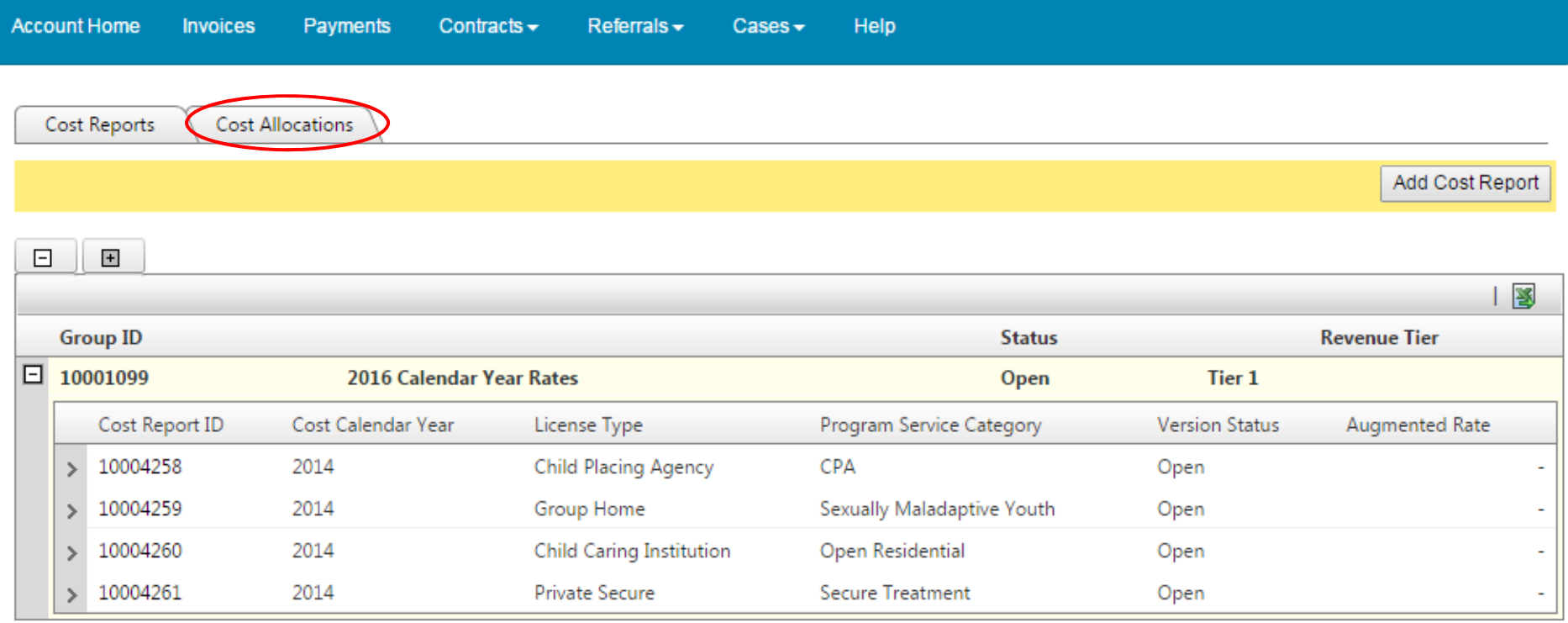

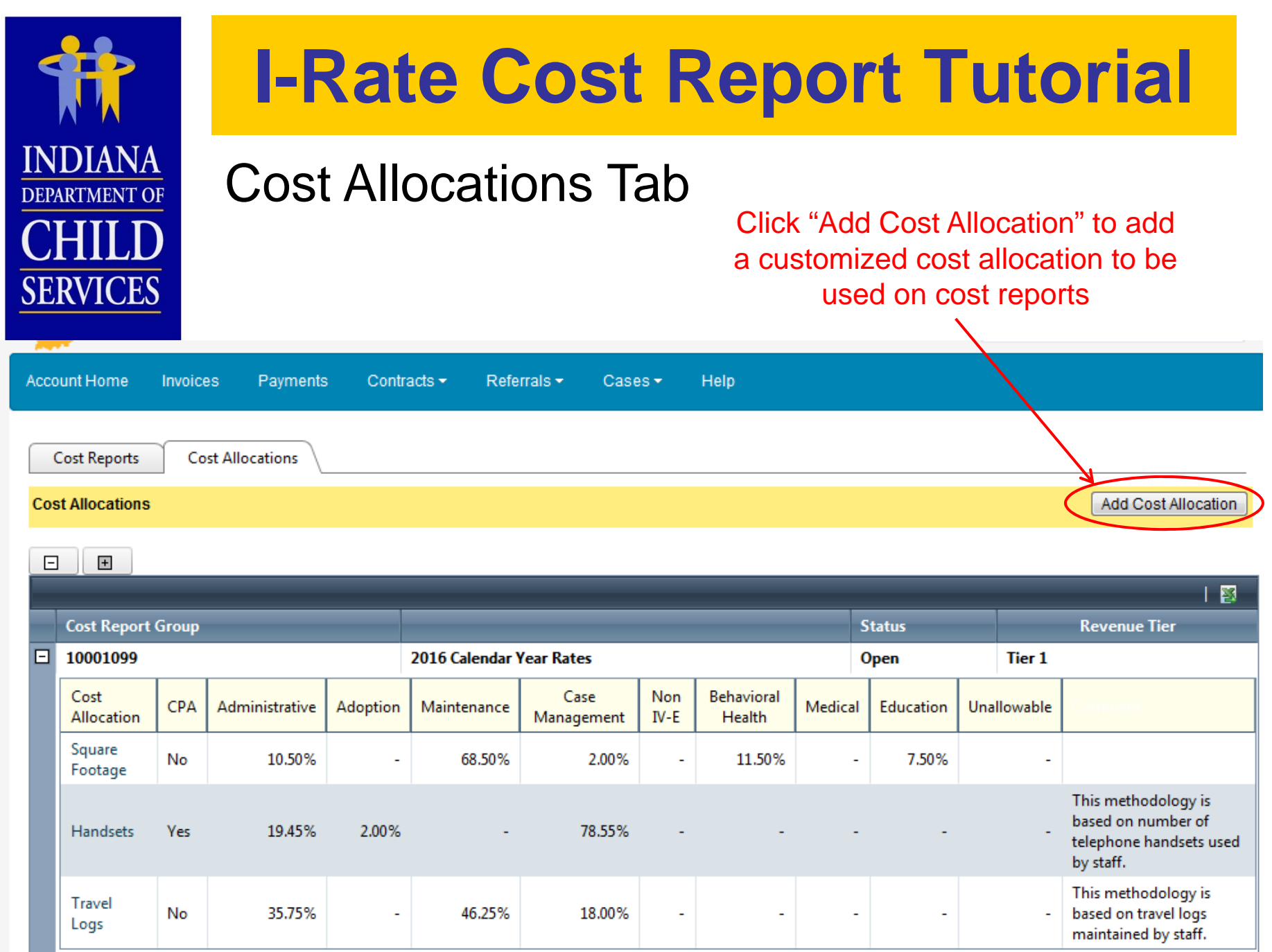

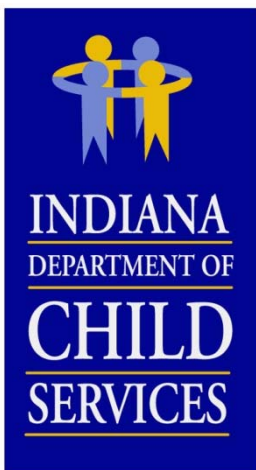

#### Enter in the percentage allocated to each cost activity column.

# **I-Rate Cost Report Tutorial**

**EXT YOU SHOW TO COUNTRY** 

#### Cost Allocations Tab

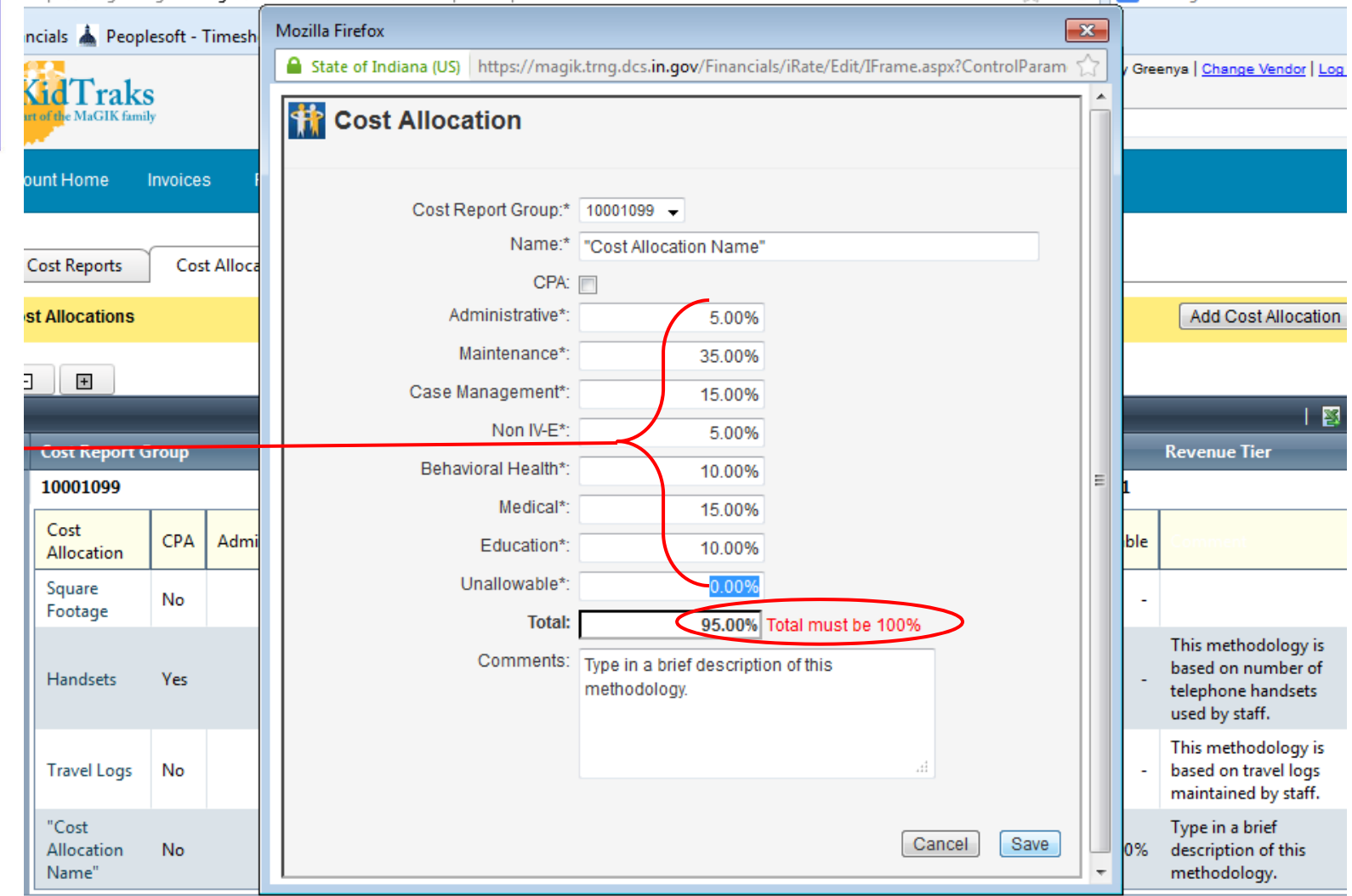

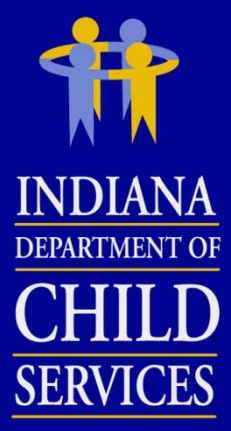

If a custom

being used on a cost report, it cannot be modified.

# **I-Rate Cost Report Tutorial**

#### Cost Allocations Tab

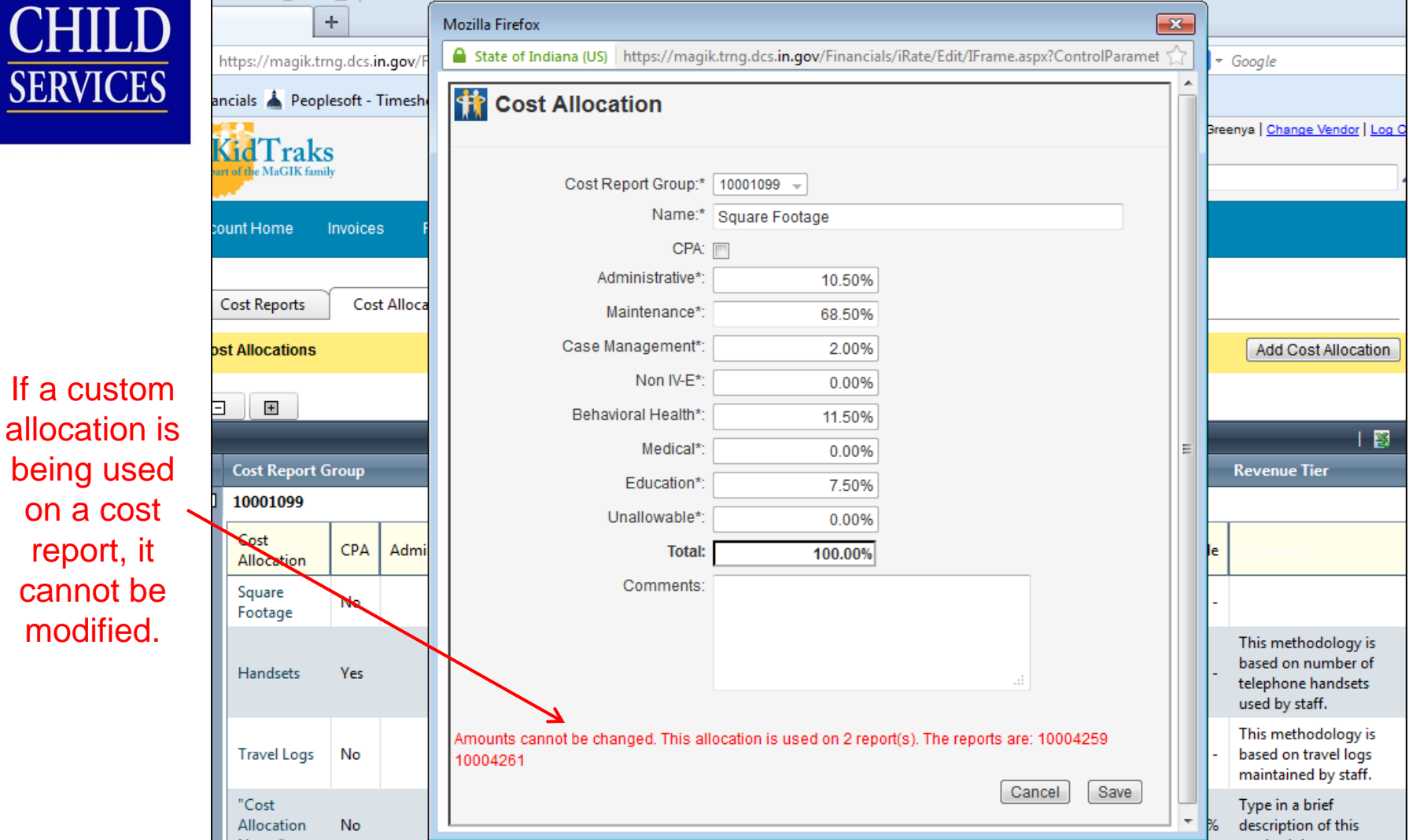

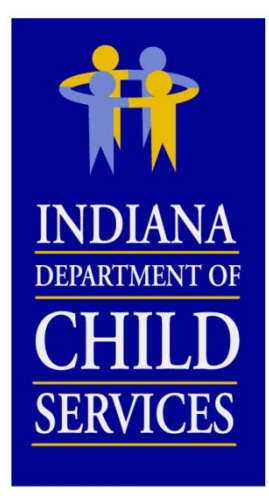

#### Cost Reports Tab

- -2017 Calendar Year Rates cost report group will be empty
- - Previous year's cost reports can be accessed from this tab as well

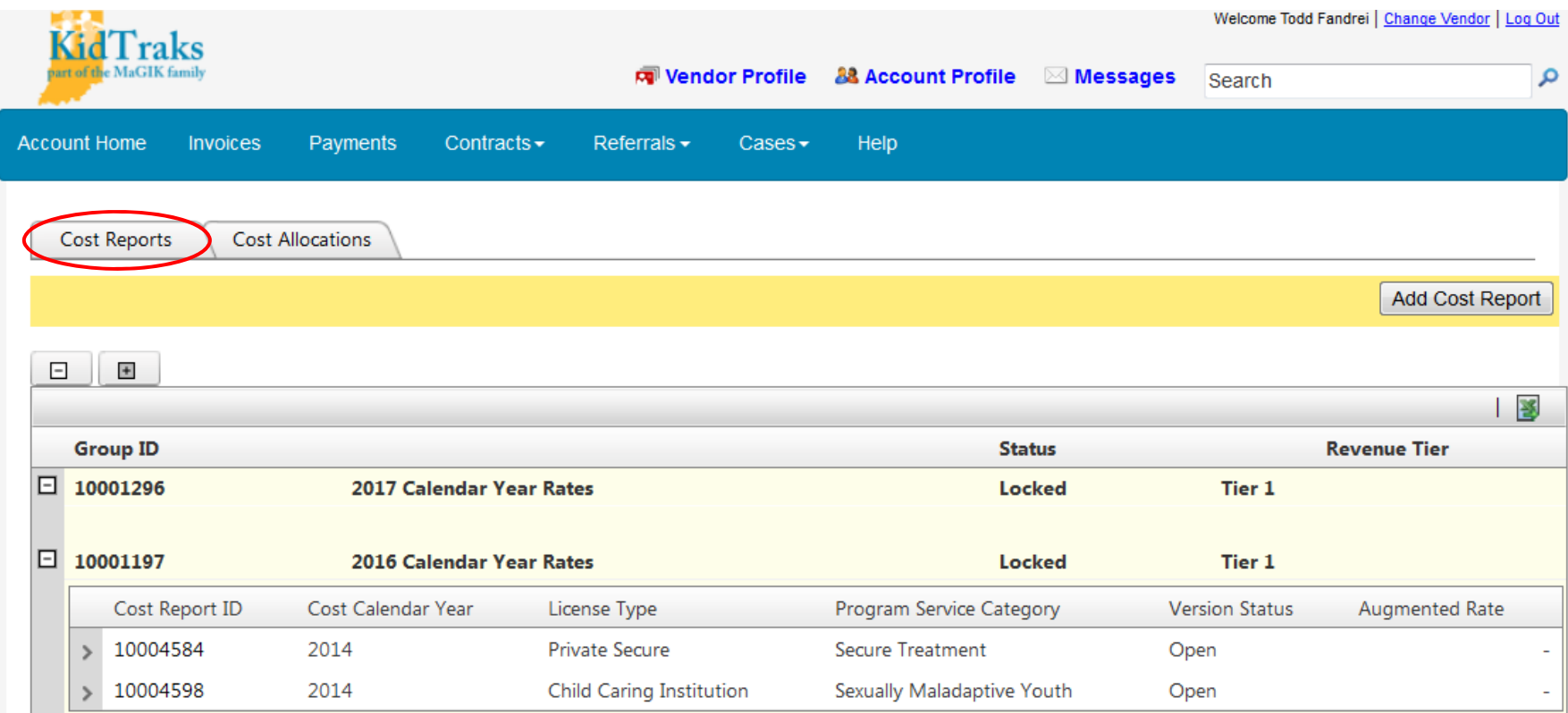

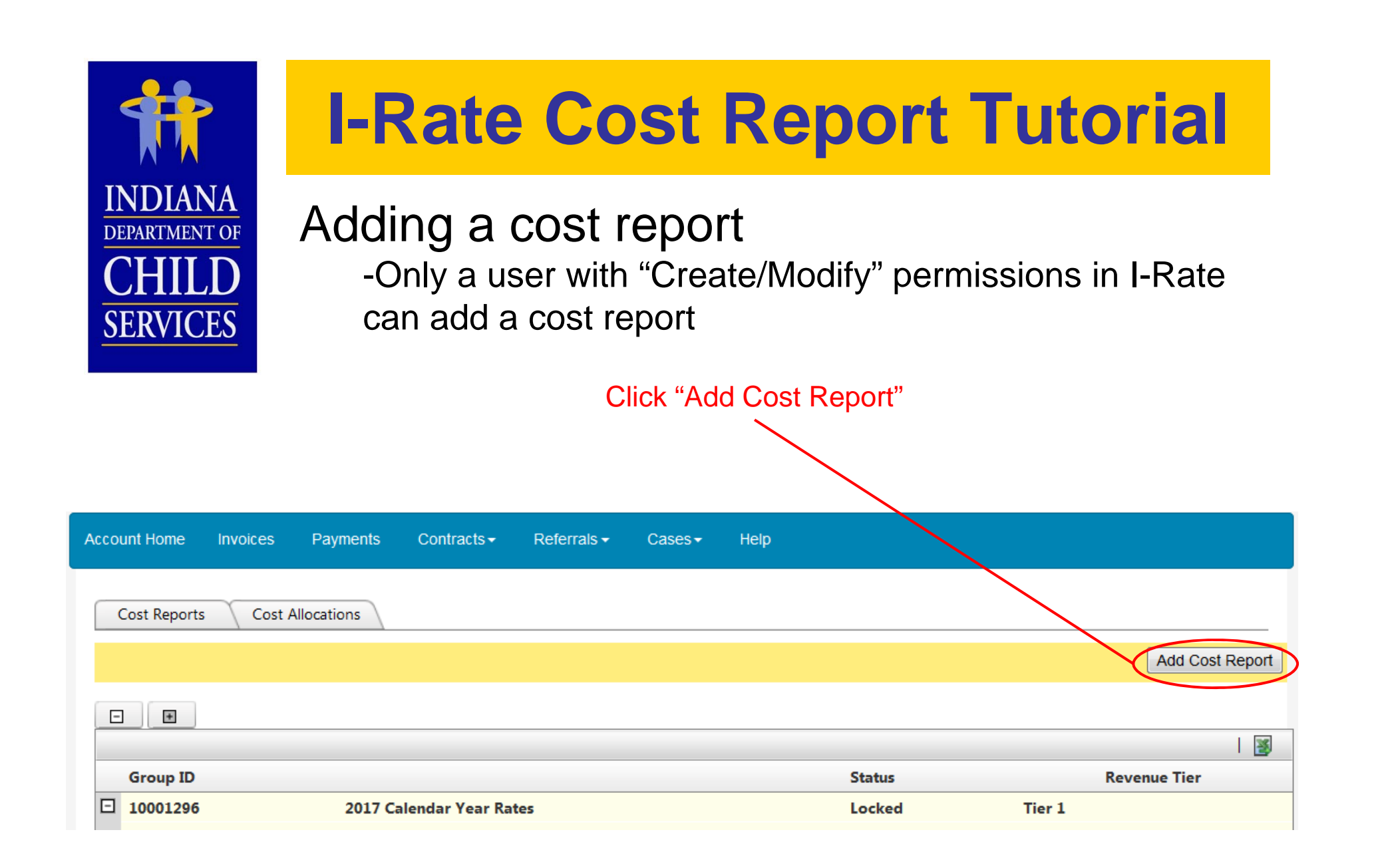

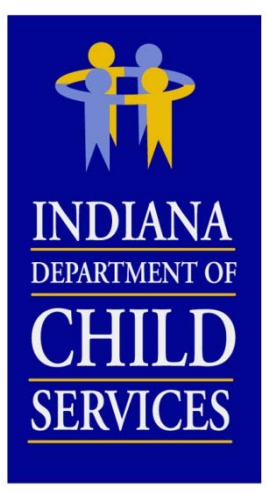

#### Adding a cost report

- - You can only add reports for programs that are listed in the Licenses and Programs section of KidTraks
- - If a cost report is needed for a program that is not listed, contact DCS Rate Setting Staff

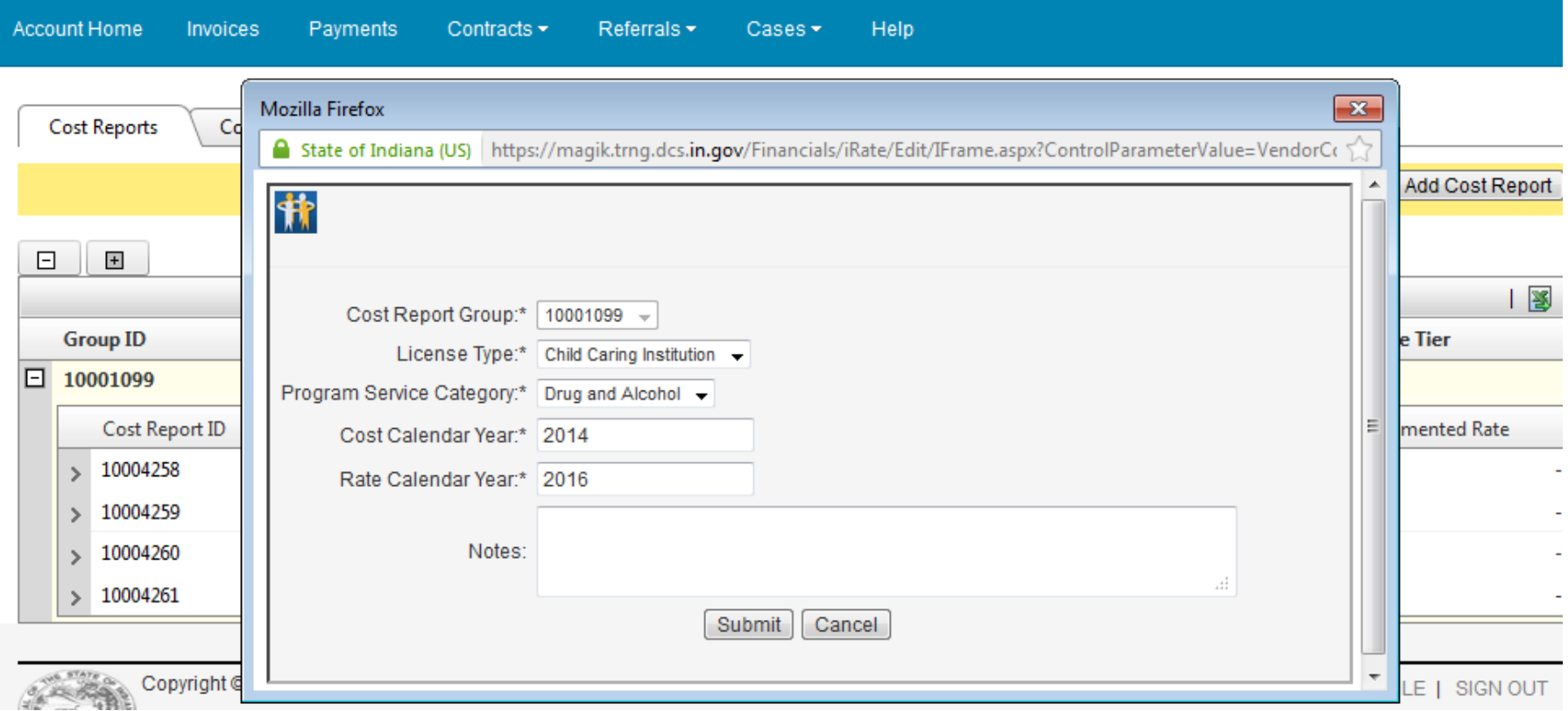

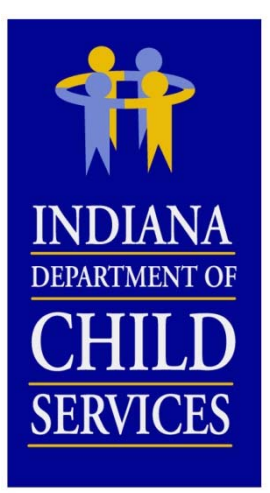

Once cost report is added, you will be redirected to this screen to begin populating the report with program and cost data.

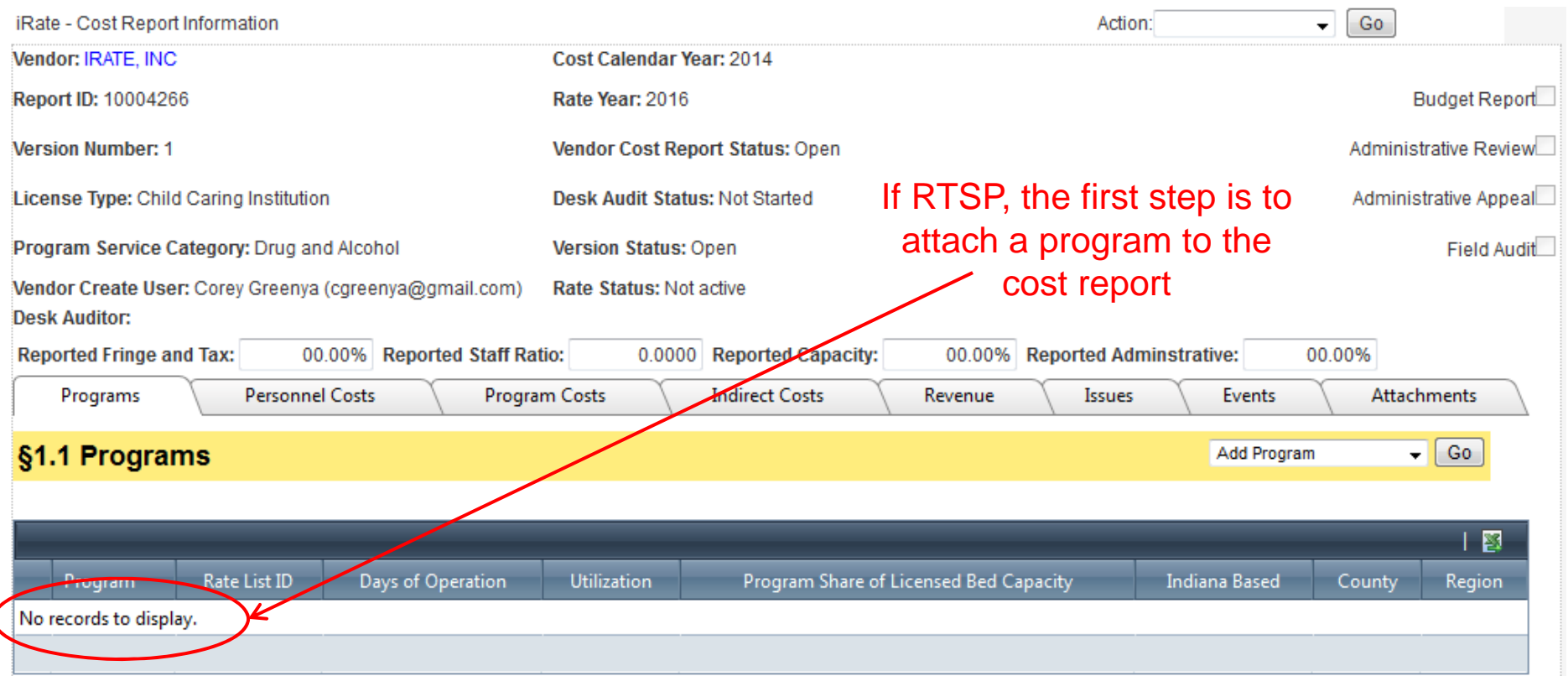

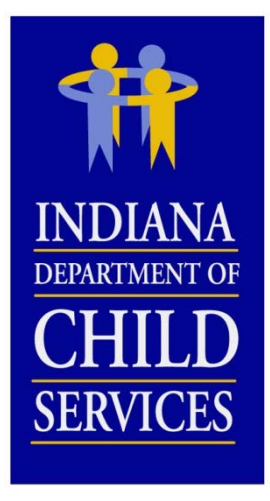

#### Adding a program to the cost report

- -A program can only be added to one cost report
- - Only programs with the same License type and Program Service Category can be added

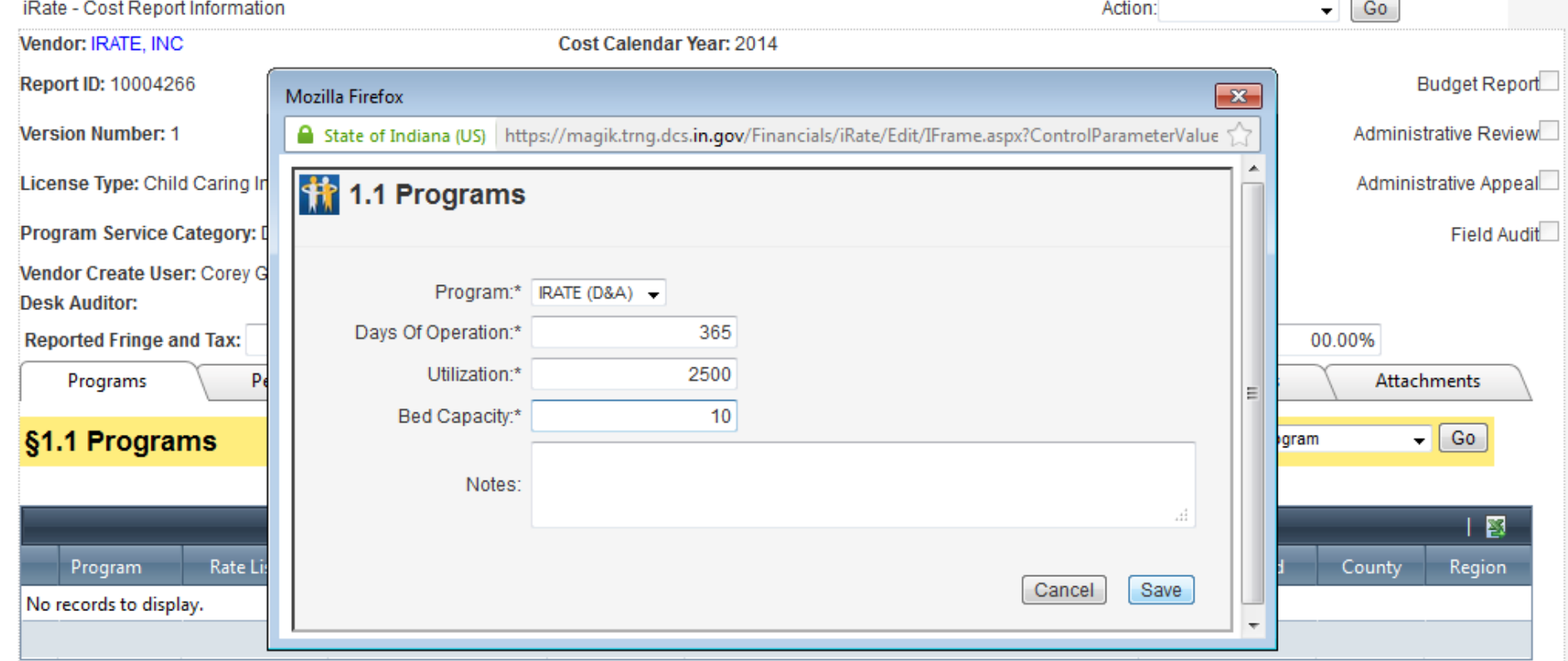

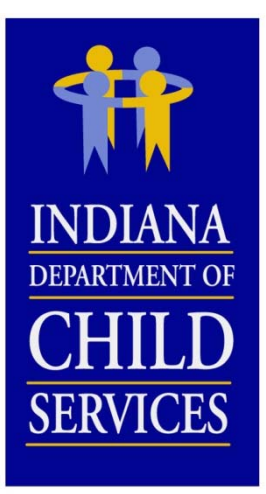

Adding employee cost and FTE data to §3.1 Salary and Wages

- The same process is followed for adding information to §3.3 Contracted Services

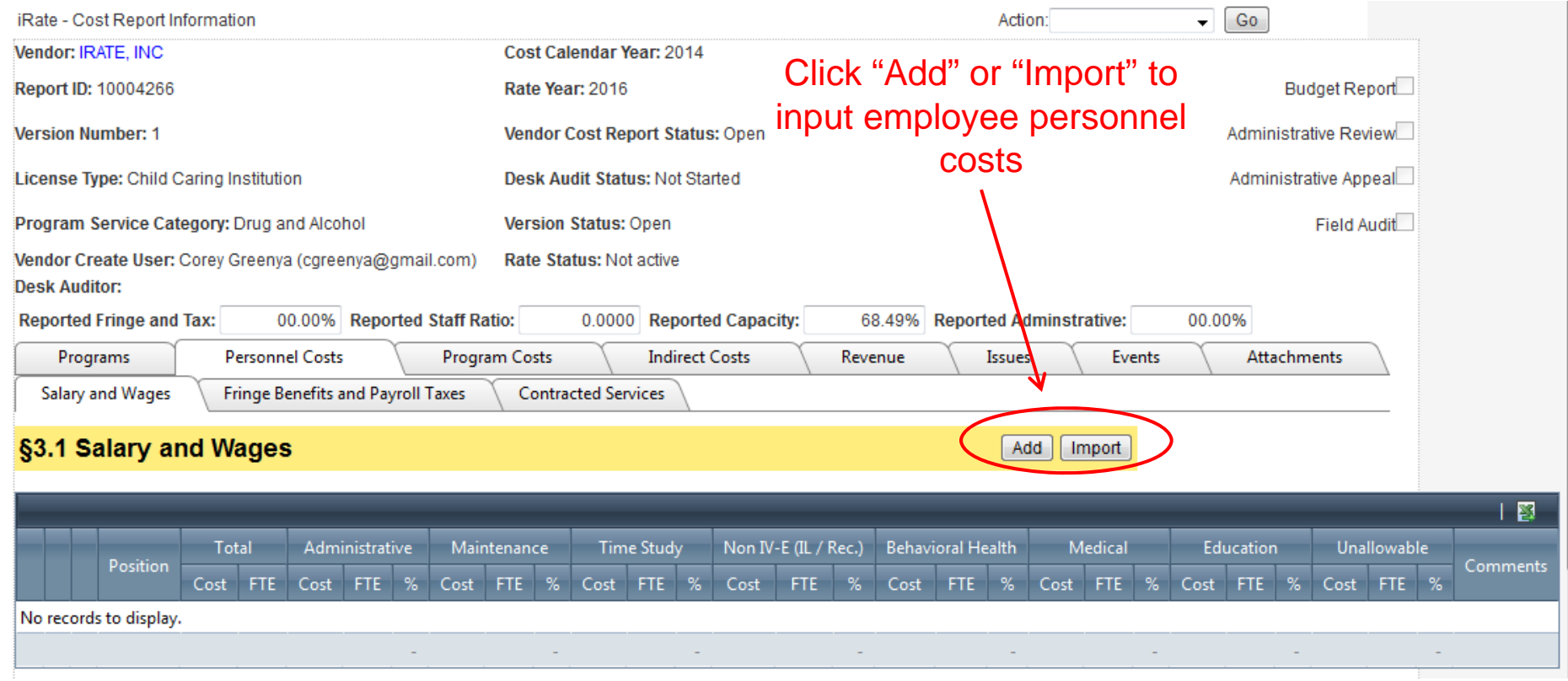

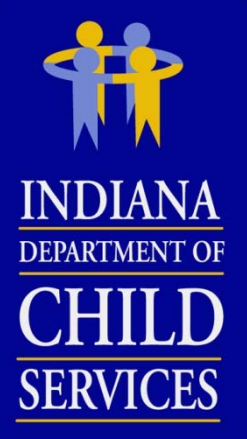

#### Adding a single position's cost and FTE

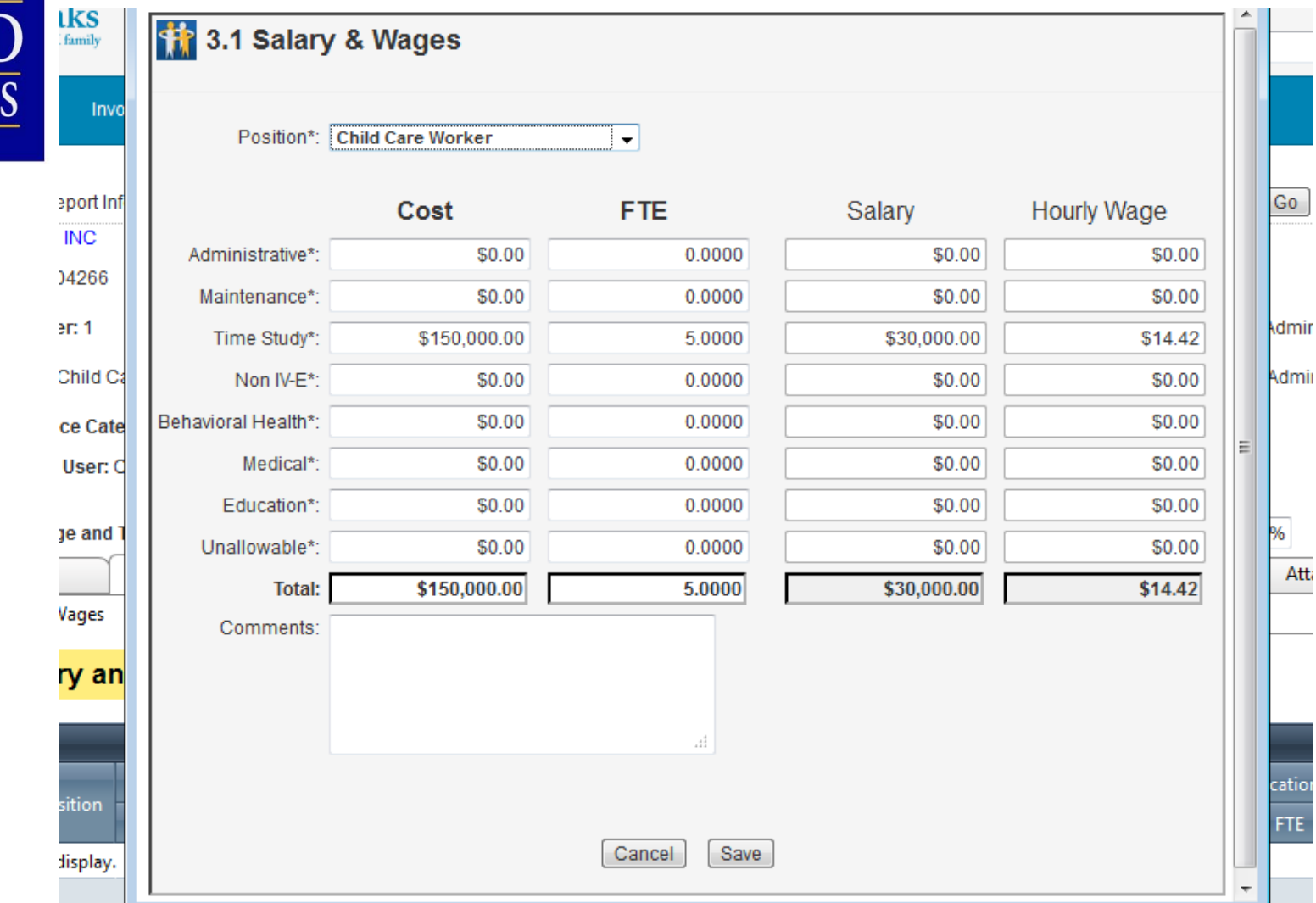

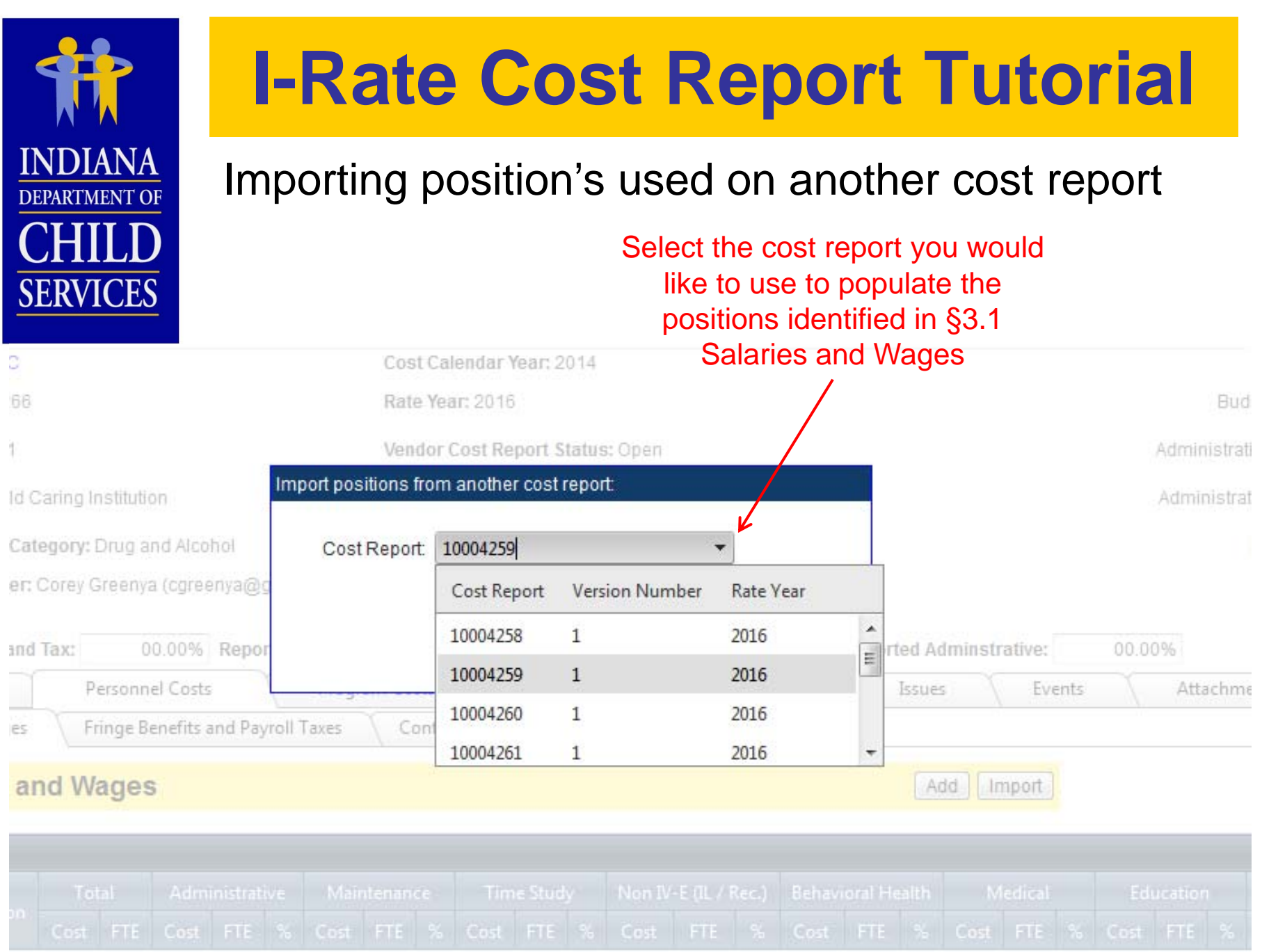

the control of the control of the control of

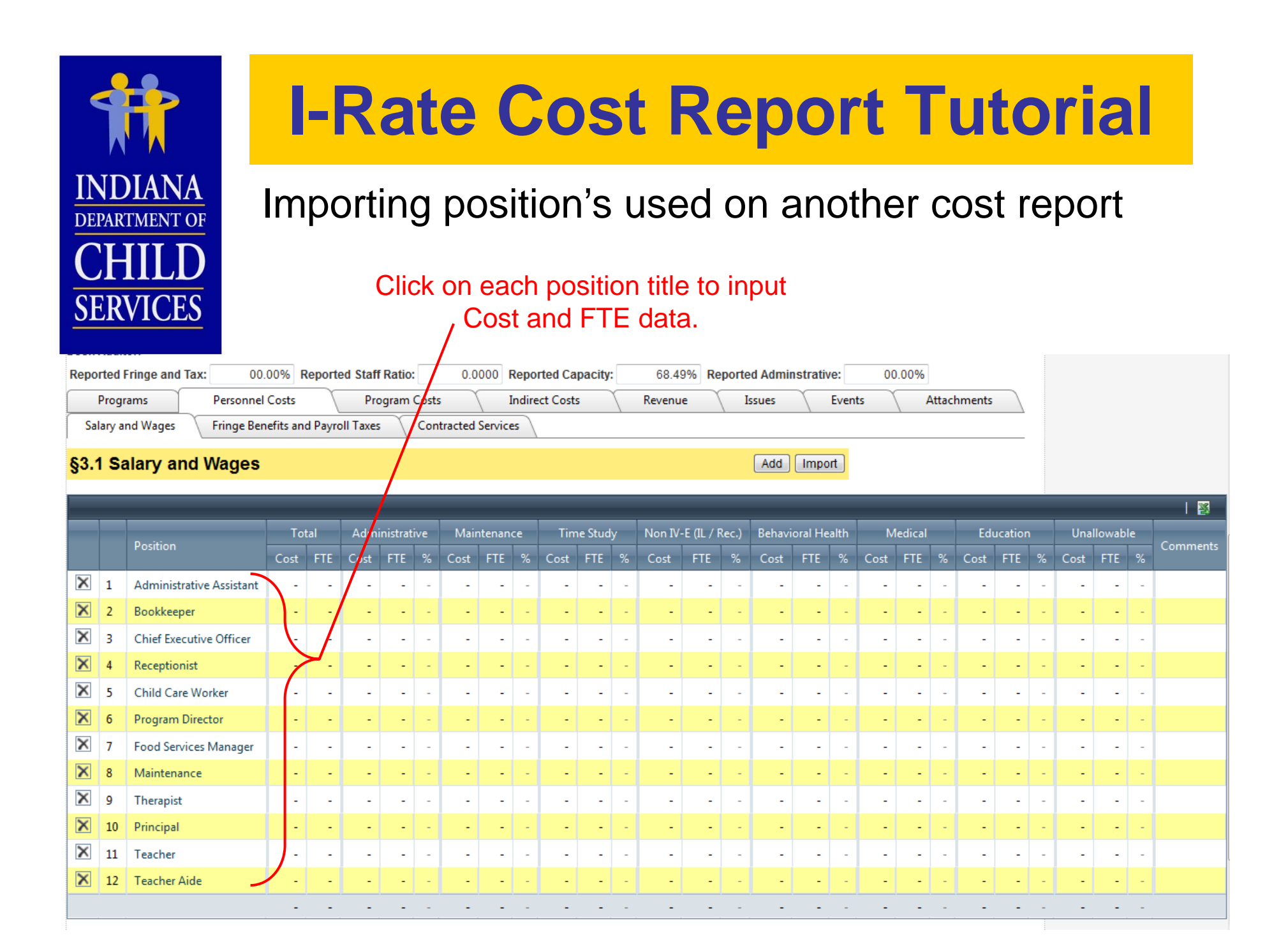

![](_page_43_Picture_0.jpeg)

#### Adding Fringe Benefits & Payroll Taxes

![](_page_43_Picture_13.jpeg)

![](_page_44_Picture_0.jpeg)

#### Adding Program Costs

![](_page_44_Picture_13.jpeg)

![](_page_45_Picture_0.jpeg)

#### Adding Indirect Administrative Costs

![](_page_45_Picture_13.jpeg)

![](_page_46_Picture_0.jpeg)

#### Adding Indirect Administrative Costs

![](_page_46_Picture_14.jpeg)

![](_page_47_Picture_0.jpeg)

#### Adding Revenue

![](_page_47_Picture_13.jpeg)

![](_page_48_Picture_0.jpeg)

#### Attachments can be added

-

- -Licenses, financial documents, working papers, etc.
- enter " . " in the Description field
- - Name the file in a thoughtful manner
	- Ex: License\_I-Rate North Unit, Job Description\_Case Manager

![](_page_48_Picture_43.jpeg)

![](_page_49_Picture_16.jpeg)

**INDIANA DEPARTMENT OF** NHII D **SERVICES** 

### **I-Rate Cost Report Tutorial**

 $\frac{1}{2}$ 

#### Issues / Questions posed by the Desk Auditor

![](_page_50_Picture_23.jpeg)

![](_page_51_Picture_0.jpeg)

#### Email sent to user who created cost report -click on cost report ID to be redirected to the cost report

From: DCS Rate Setting Unit [mailto:DCSRateSetting@dcs.in.gov] Sent: Wednesday, February 11, 2015 12:36 PM To: Cox, Barry D Subject: Cost Report 10004258 Issues and Questions

Dear Corey Greenya,

Cost report 10004258 has been reviewed by DCS Rate Setting Staff. Please address the issues below by adding your comments to each issue in the I-Rate cost report. You will only be able to change lines that have unresolved issues. If you have any questions on how to provide responses to these issues, please contact Robert Nicholson at Robert.Nicholson@dcs.IN.gov.

![](_page_51_Picture_36.jpeg)

![](_page_52_Picture_0.jpeg)

#### Responding to Issues / Questions posed by the Desk Auditor

![](_page_52_Picture_16.jpeg)

![](_page_53_Picture_0.jpeg)

- Notify DCS of Issue Responses Print Issues Report

![](_page_53_Picture_19.jpeg)

![](_page_54_Picture_0.jpeg)

#### Printed Issues Report

-PDF printout of all Issues and Comments

**Cost Report Issues** 

![](_page_54_Picture_4.jpeg)

Vendor: IRATE, INC License Type: Child Placing Agency Program Service Category: CPA

I-Rate Cost Report ID: 10004258 **Version Number: 1** Year: 2016

![](_page_54_Picture_7.jpeg)

**Issue ID Name Description Section Line Number** Cateogory **Status Created By Date** 1002867 Open 2/11/2015 Why was this position allocated to Time Study. We need a job **Salary And Wages** Allocation Nicholson, Robert A **Licencsing Coordinator** description for this position. Comment **Created By** Date 2/11/2015 This position is responsible for all the necessary tasks related to the recruitment and licensing of Corey Greenya foster homes / parents. **Issue ID** Name **Description** Section Line Number Cateogory **Status Created By** Date 1002868 **Administrative Assisstant** Are both the cost and the FTE correct for this line entry? Total **Salary And Wages** Amount Open Nicholson, Robert A 2/11/2015  $cost$  (\$30,300) ÷ FTE (0.1125) yields an annualized cost of \$269,333 or \$129,49/hour for this position. This seems high for a position of this type. Comment **Created By** Date This position is only compensated \$26,933 on average annually. 2/11/2015 Corey Greenya 2/11/2015 What is the correct total cost that should be identified for this position on the cost report? Nicholson, Robert A 2/12/2015 \$30,300 is the correct amount. This includes multiple individuals with this job title. Corey Greenya Because \$30,300 is the correct amount, the FTE that was identified needs to be adjusted. The FTE Greenya, Corey 2/12/2015 will be changed to 1.1250 (\$30,300 / \$26,933). **Issue ID Name** Section **Line Number Status Created By** Date **Description** Cateogory 1002870 Number of locations/offices How many locations/offices were in operation during CY 2014? Programs General Open Nicholson, Robert A 2/11/2015 Where were these offices located? Date Comment **Created By** 2/11/2015 IRATE, Inc. has Child Placing Agency offices at 2 different locations. One location is in Allen Corey Greenya county and the other location is in Marion county.

![](_page_55_Picture_0.jpeg)

#### Cost Report events are logged automatically

![](_page_55_Picture_13.jpeg)

![](_page_55_Picture_14.jpeg)

![](_page_56_Picture_0.jpeg)

### **Salary Cost Limit Disallowance**

3 Tier Salary Cost Limit, referencing Total Vendor Revenue:

- $< $1$  million =  $$100,000$
- \$1 million \$5 million = \$125,000
- > \$5 million = \$175,000

 ${Salary Cost Limit - (Reported Cost \div Reported \, FTE)}$  $(Reported Cost \div Reported$ = % Disallowance

 $\{ $175,000 - $50,000 \div 0.2500 \}$  $($50,000 \div 0.2500)$ 

 $=12.50\%$ 

Reported Cost  $\times$  % Disallowance = \$ Disallowance

> $$50,000 \times 12.50\%$  $=$  \$6,250

![](_page_57_Picture_0.jpeg)

### **Fringe and Tax Cost Limit Disallowance**

§3.2 Fringe Benefits & Payroll Taxes

§3.1 Salary & Wages Total  $\overline{\phantom{a}}$ Salary Cost Limit Disallowance

=Fringe & Tax Reported

\$150,000  $($506,250 - $6,250)$ 

 $= 30.00\%$ 

§3.1 Salary & Wages Total  $\overline{\phantom{x}}$ Salary Cost Limit ܽ݊ܿ݁ݓ݈݈ܽݏ݅ܦ Fringe & Tax  $\times$  Cost Limit െ §3.2 Fringe Benefits  $_{\&\;Payroll\;Taxes\;Total}$  = \$ Disallowance

 $$506,250 - $6,250) \times 28.55\%$   $- $150,000$  = \$7,250.10

![](_page_58_Figure_0.jpeg)

![](_page_59_Picture_0.jpeg)

### **Staffing/Case Load Ratio Cost Limit Disallowance**

#### §3.4 Time Study Allocation will not be available until the cost report has been committed by DCS and the rate has been activated

Vendor: IRATE, INC License Type: Child Caring Institution Program Service Category: Open Residential I-Rate Cost Report ID: 10004260 Version Number: 1 **NDIAN Year: 2014 CHILD** 

#### §3.4 Time Study Allocation

![](_page_59_Picture_42.jpeg)

*20.30% applied against §3.4 lines (3), (8), & (13); disallowance shown on lines (4), (9), & (14)*

![](_page_60_Picture_0.jpeg)

### **Capacity Cost Limit Disallowance**

**Reported Utilization Potential Days of Service** 

> 2,775 Days 3,650 Days

**Capacity Reported** =

76.03% =

Capacity Cost Limit – Capacity Reported  $=$  % Disallowance

> 80.00 % - 76.03 %  $= 3.97\%$

§4.3 Occupancy Total  $\times$  % Disallowance  $=$  \$ Disallowance

> $$100,000 \times 3.97\%$  $=$  \$3,970

![](_page_61_Picture_85.jpeg)

![](_page_62_Picture_0.jpeg)

### **§7.2 Administrative Cost Allocation Walk Through**

![](_page_62_Picture_84.jpeg)

![](_page_63_Picture_0.jpeg)

### **Important Reminders**

#### **RTSP:**

- • Only programs of similar type can be included on one report (License Type, Program Service Category, and Cost Structure)
- $\bullet$  If multiple programs are grouped on one report, each of these programs will have the same generated payment rate.

#### **Both RTSP & LCPA:**

- •Manually enter all data.
- • Enter real numbers into the cost report. Formulas cannot be entered.
- $\bullet$  Duplicate positions cannot be identified in §3.1 Salaries and Wages and/or §3.3 Contracted Services.
- $\bullet$ Round all FTEs to four (4) decimal places.
- $\bullet$  Attachments (including Licenses, program descriptions, Financial Audits, etc.) can be uploaded to the cost report in I-Rate, rather than mailing hard copies

DEPARTMENT C **SERVICES** 

### **Important Reminders**

- • Do not allocate staff to multiple cost line entries (identify employees to only ONE position)
- •Include all costs of the identified program(s) on the cost report
- • If submitting a budgeted report, make sure information is pro-rated out to a full year's worth of data
- •Check cost report for accuracy
- • If a report is incomplete upon submission, the report will be sent back for correction.
- •*Make use of the allocation tool within I-Rate.*
- • When adding any "other" cost line entries (ie: sections 3.2,4.1,4.2,4.3,4.4, and/or 5.1) be as descriptive as possible in the comments section of the individual line entry.
- $\bullet$  When submitting responses to Desk Audit, make sure to select "Submit to DCS" from Action drop down.
- •Name your attachments in an organized manner
- •Cost Reports are due **March 31, 2016**.

![](_page_65_Picture_0.jpeg)

### **Cost Report Contact Info**

**Website**

http://www.in.gov/dcs/2907.htm

**DCS Rate Setting Email**

DCSRateSetting@dcs.in.gov

**Mailing Address**

Indiana Department of Child Services Attn: Rate Setting Unit 402 W. Washington St., Room W392, MS-50 Indianapolis, IN 46204

![](_page_66_Picture_0.jpeg)

#### **Meet the Team…**

![](_page_66_Picture_57.jpeg)